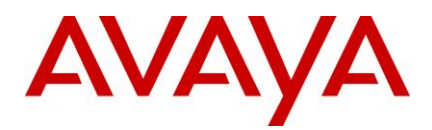

# Avaya IP Office™ Platform Release 10.1 -Release Notes / Technical Bulletin **General Availability**

#### <span id="page-0-0"></span>**Contents**  $\overline{1}$

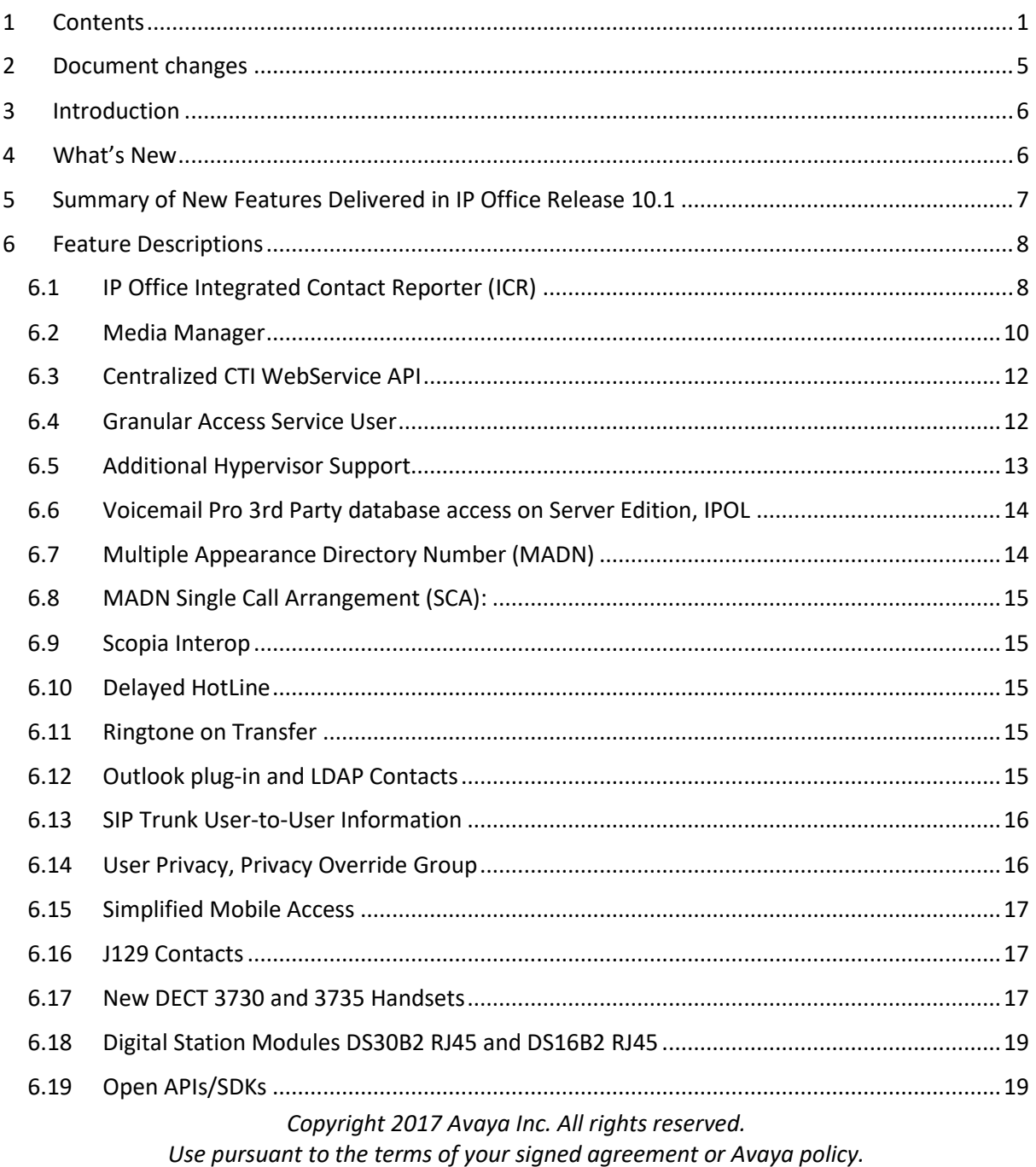

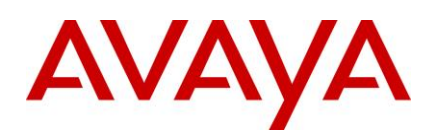

**CO** 

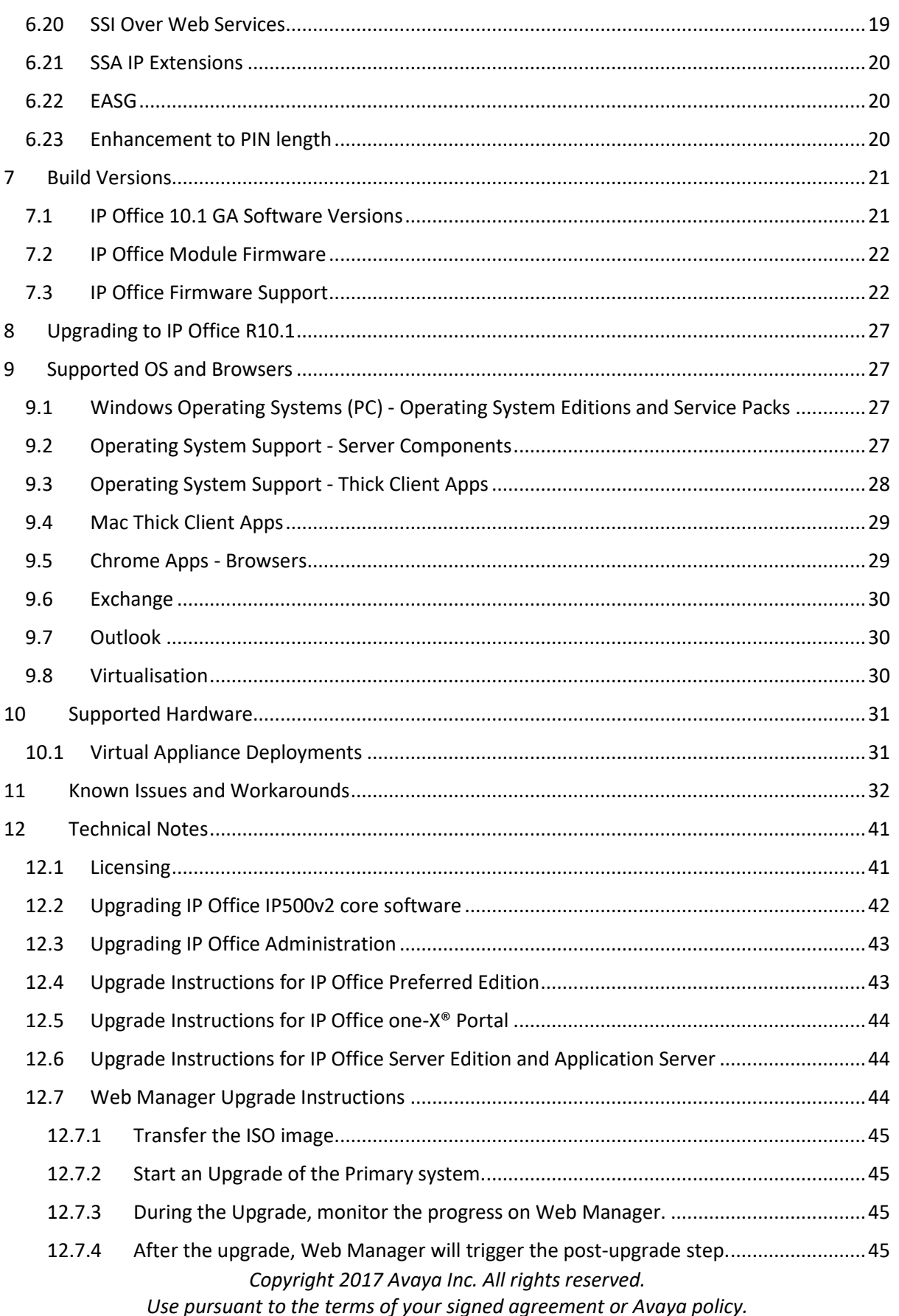

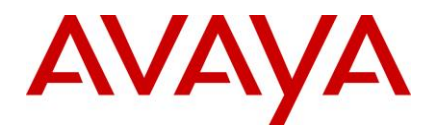

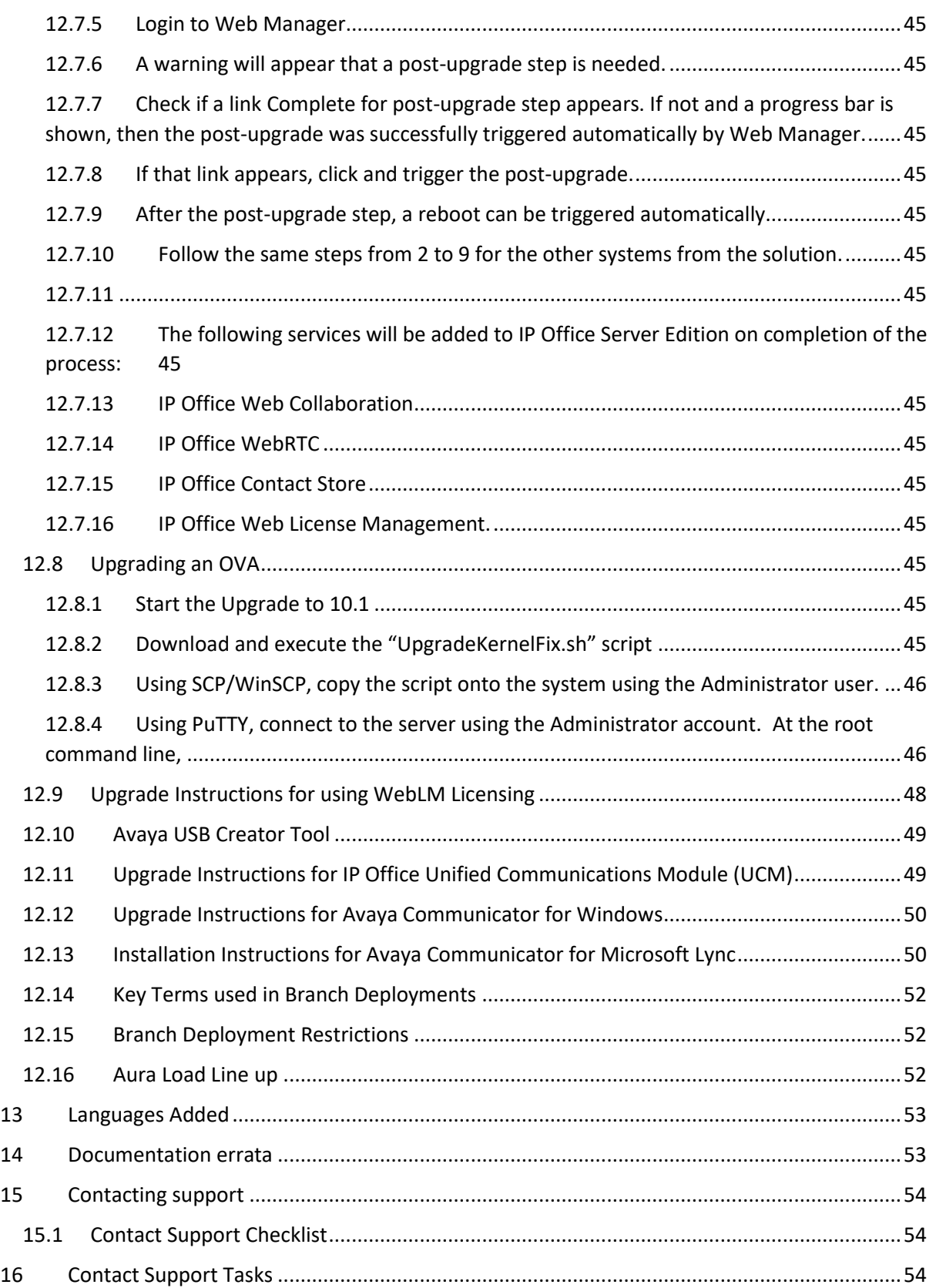

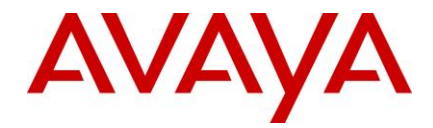

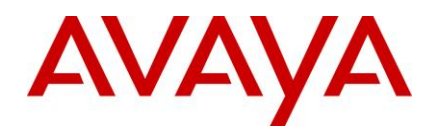

<span id="page-4-0"></span>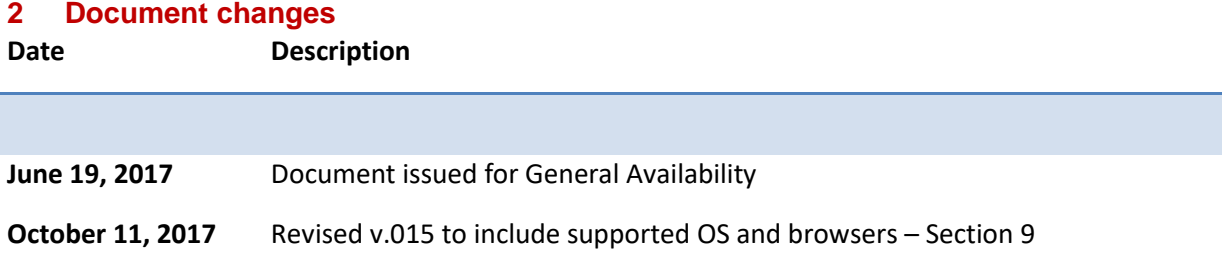

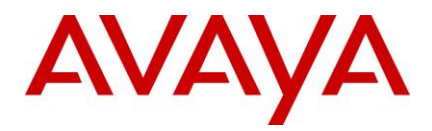

# <span id="page-5-0"></span>**3 Introduction**

Avaya is pleased to announce the General Availability of Avaya IP Office™ Platform Release 10.1. Avaya's offer is referred to as "IP Office R10.1" throughout this document.

Some key highlights about how Avaya partners and customers can benefit from IP Office R10.1 include:

# <span id="page-5-1"></span>**4 What's New**

R10.1 further solidifies IP Office as a cloud and premise/hybrid platform, expanding virtualization to support Hyper-V, attracting 'PoweredBy Partner' and introduces new reporting tools to manage and measure customer experience.

IP Office R10.1 software/binaries will be available through PLDS or support site for no charge to existing R10 customers. Customers from pre-R10 releases would be required to upgrade to R10 using available release upgrade licenses and apply the R10.1 software load using Manager. Customers already on R10 may apply the R10.1 software load without requiring additional upgrade licenses.

Throughout this document, readers will learn much more about the extensive innovation being delivered in IP Office R10.1. Some key highlights about how Avaya partners and customers will benefit from IP Office R10.1 include

# **Ease of doing business**

As IP Office fully transitions to Product License and Delivery System (PLDS) licensing, partners will benefit from self-service licensing management and the utilization of a common licensing format across the Avaya solution stack. The Avaya One Source (A1S) upgrade configuration option will simplify and automate upgrades to IP Office R10.1, same process used for R10. This process supports both transactional/paid or support entitled upgrades.

# **Stronger resiliency and security**

IP Office provides high-availability and secure communication without the high costs and complexities. Customer locations may have automatic backup, active calls stay connected, no idle hardware needed. R10.1 introduces Enhanced Access Security Gateway (EASG) and enhancements to password and PIN management.

# **Enhanced Collaboration**

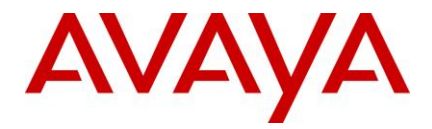

New Integrated Contact Reporter (ICR) provides a simple, informal voice contact solution in the 5 to 25 agent spaces. Successful businesses compete based on customer service. IP Office release 10.1 introduces intuitive tools enabling businesses to cost effectively measure and manage staff and customer interactions, improving customer experience. ICR in 10.1 reports on incoming, external calls only.

Media Manager is Avaya's new voice recorder for IP Office. The solution is a natively supported voice recording and archiving feature; integrated with Web Manager and able to interact with cloud based storage.

The new centralized CTI WebService API will provide a more open platform to allow third parties add value and build out solutions. Support is provided for distributed (SE / SCN) environment – not limited to nodal as per current TAPI.

# **Simplified Installation, Administration and Support**

IP Office R10.1 will contain features aimed at making installation both faster and simpler, role base administration provides granularity to the user level, especially important for cloud deployments

# <span id="page-6-0"></span>**5 Summary of New Features Delivered in IP Office Release 10.1**

IP Office Release 10.1 includes a range of new features that will support Cloud market expansion, ease of doing business, openness and user client experience for the mid-market space. These are summarized in the table below.

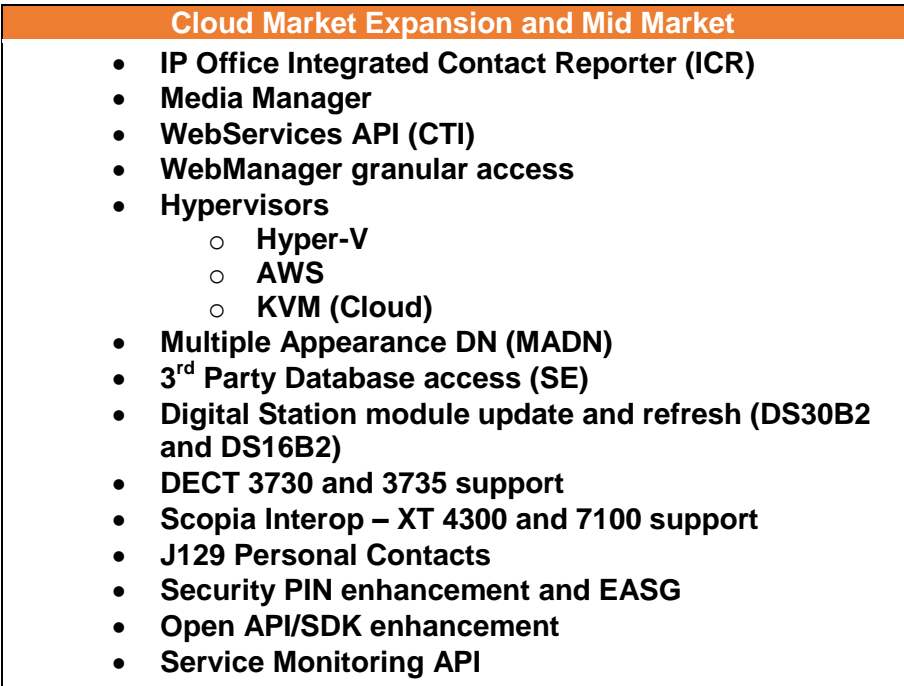

**GRIPs**

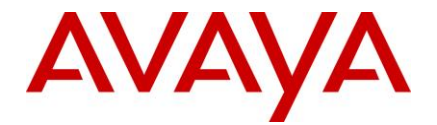

- **Ringtone on Transfer**
- **Simplified Mobile Access**
- **Delayed Hotline**
- **User button/pickup privacy**
- **SIP trunk Users to User information**
- **Ringback button for on call status (oneX portal)**
- **Transfer between two calls (oneX portal)**
- **Outlook Plug-In and LDAP Contacts**

*Note: Features listed are available worldwide unless otherwise specified. Not all of the features in IP Office Release 10.1 are supported on all Editions, platforms and phones please see each feature's description for details. Cloud portal APIs, SDKs and Example applications will be available with the Powered By Avaya IP Office R2.0 Cloud release*

# <span id="page-7-0"></span>**6 Feature Descriptions**

The following section provides details of the key innovations delivered in IP Office R10.1 to drive growth in the addressed market segments. Many of the feature developments reflect continued input that Avaya regularly receives and values, from distributors, business partners and end customers.

#### <span id="page-7-1"></span>6.1 IP Office Integrated Contact Reporter (ICR)

IP Office Integrated Contact Reporter provides a fully integrated, Avaya developed, basic reporting solution targeting the 5 to 25 agent space. ICR is built in to the IP Office Application Linux image. It is installed with every IP Office Hosted or Server image, making it immediately available to IP Office customers on R10.1 with no additional hosting, server, or installation costs. It is easy to deploy and easy to sell with minimal extra training. A number of Power User licenses equal to the number of active ICR users (agents and supervisors) is required.

ICR fills a gap for businesses needing voice only reporting, while priming the customer to evolve to a full IP Office Contact Center solution as the customer grows their business. ICR will be available as part of the IP Office Server Edition and Application Server software image and runs on the standard Linux distribution supported by IP Office Server Edition and Application Server platforms. The software is installed as a standard Linux RPM only on the Server Edition Primary server or the Application Server in case of IP 500V2 deployments. The application is not supported on UCM or Windows platforms and requires Preferred Edition or greater.

ICR is a simple reporting tool for 5-25 agents and up to 5 supervisors. Operations, Administration and Maintenance (OAM) is integrated with the wider IP Office solution

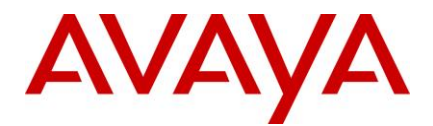

(e.g. IPO Web Manager for OAM). ICR leverages the IPOCC Chrome client for agent and supervisor reporting and call control as well as existing hunt group capabilities on IP Office to "tag" specific hunt groups for reporting and analytics. The solution uses VMPro for queue announcements

With the R10.1 release, the capabilities of ICR will provide the following:

- Real time and historical reporting for IP Office hunt groups
- **Reports on incoming external calls only; there is no reporting on internal calls or outgoing calls**
- Agent desktop call control of associated telephony device and real time reporting
- Supervisor desktop call control of associated telephony device, real time and historical reporting
- Agent and supervisor user interface is a web based client that is supported on Google Chrome, Mozilla Firefox and Safari browsers– note that the user interface is available in **English only** in 10.1 time
- 8 Pre-configured summary and detailed historical reports **note that reports cannot be customized, scheduled or exported** in this release; reports can be viewed and printed in PDF
	- o Call summary by Agent
	- o Call summary by Hunt Group
	- o Call summary by Time
	- o Call summary by CLI
	- o Call Detail by HG
	- o Call Detail by Agents
	- o Call Detail by CLI
	- o Agent summary
- Deployment options as follows ICR co-resides with one-X Portal and has a dependency on same
	- o Application Server in case of IP500V2
		- Standalone IP500V2 with Application Server
		- For SCN all agents, supervisors, hunt groups, trunks, VMPro must be configured on the IP500V2 which is monitored by ICR
	- o Primary Server on Server Edition
		- All agents, supervisors, hunt groups, trunks, VMPro on Primary Server
		- All agents, supervisors, hunt groups, VMPro on Primary Server; trunks (only) can be on Expansion
	- o Preferred Edition, Server Edition or Select (and Cloud deployments)

Licenses required for ICR are as follows

- Standard endpoint licenses
- ICR Agent
- ICR Supervisor

# **The ICR Agent and ICR Supervisor licenses are \$0 licenses with IP Office 10.1 and are based on number of logged-in ICR users. The ICR Supervisor**

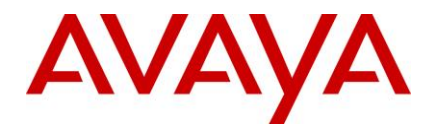

**license is a "superset" of the ICR Agent capabilities – i.e. the ICR Supervisor can also operate as an ICR Agent if required. A number of Power User licenses equal to the number of active ICR users (agents and supervisors) is required. It will be required to order a number of ICR Agent and ICR Supervisor licenses (\$0) to enable ICR with IP Office 10.1.**

ICR co-resides with one-X Portal. ICR is not resilient in 10.1. Also note that only one of ICR, ACCS or IPOCC can be configured on one IP Office.

#### <span id="page-9-0"></span>6.2 Media Manager

The new Media Manager application in IP Office 10.1 is a native IP Office application for archiving, storage, search, playback and download of IPO call recordings – with all OAM integrated within the IPO solution (e.g. IPO Web Manager).

The application obtains the recordings from the IP Office Voicemail Pro application through a pre-configured hand-off directory in the same manner as the current Contact Recorder application. The Media Manager application moves the recordings from the hand-off location to an additional hard disk partition on the Server Edition Primary or Application Server and then archives the recordings to the storage location as configured by the Administrator. The archiving location can be a NAS store, local DVD drive or cloud storage (only Google Drive is supported in this release). The additional hard disk drive required can be ordered with Media Manager via Avaya order tools or can be customer provided

Note that the default VMPro hand-off directory is changed with IPO 10.1 software to support Media Manager. Any customer upgrading from an earlier software version that continues to use Contact Recorder on IPO 10.1 will need to change the handoff directory configuration under VMPro System Preferences to revert to the earlier Contact Recorder location.

Media Manager is licensed on a system basis. As well as a new IPO 10.1 Media Manager license, the application will also work with an earlier Contact Recorder license, for a customer upgrading from an earlier IPO version. Media Manager allows a 90 day trial period before licensing is enforced.

Media Manager does not support migration of earlier Contact Recorder files in IPO 10.1. It is not supported to run both Media Manager and Contact Recorder at the same time, as this could cause issues with archiving of recording files.

The management interface is web based and all popular browsers are supported i.e. Google Chrome, Firefox Mozilla and Microsoft Edge as well as Microsoft Internet Explorer.

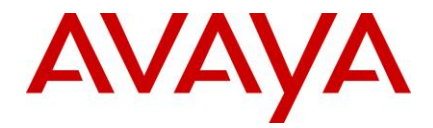

The Media Manager application will be available as part of the IP Office Server Edition and Application Server software image. The application runs on the standard Linux distribution supported by IP Office Server Edition and Application Server platforms. The software is installed as a standard Linux RPM only on the Server Edition Primary server or the Application Server in case of IP 500V2 deployments. The application is not supported on UCM or Windows platforms. This application will be part of the IP Office Web Manager application's Tomcat instance.

A standard Server Edition deployment is shown below. While the Media Manager application is supported on the SE Primary only, resiliency is supported – call recordings can continue to be captured via a resilient VMPro on SE Secondary, and those recordings will be available for archiving / search once Media Manager is up again on SE Primary.

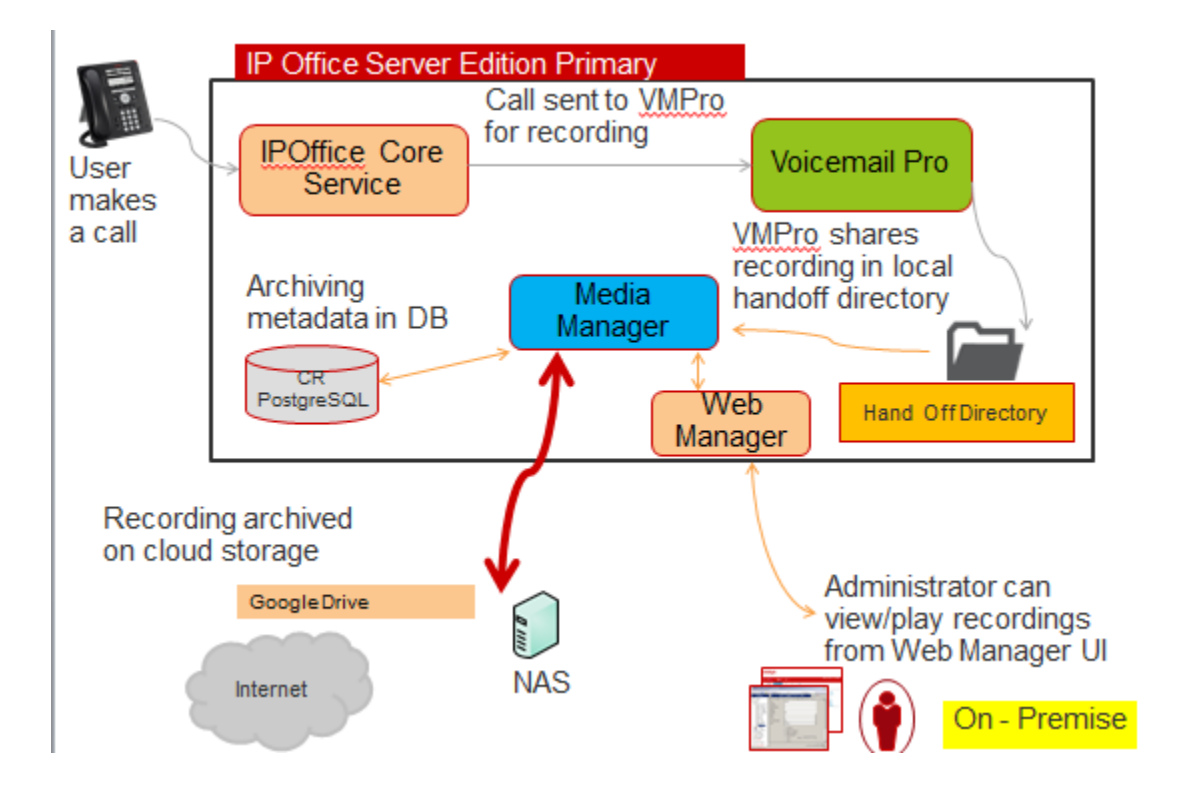

Search, playback and download of call recordings is done in similar manner to Contact Recorder today.

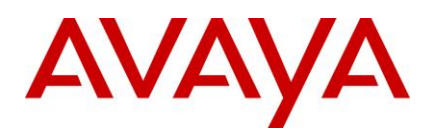

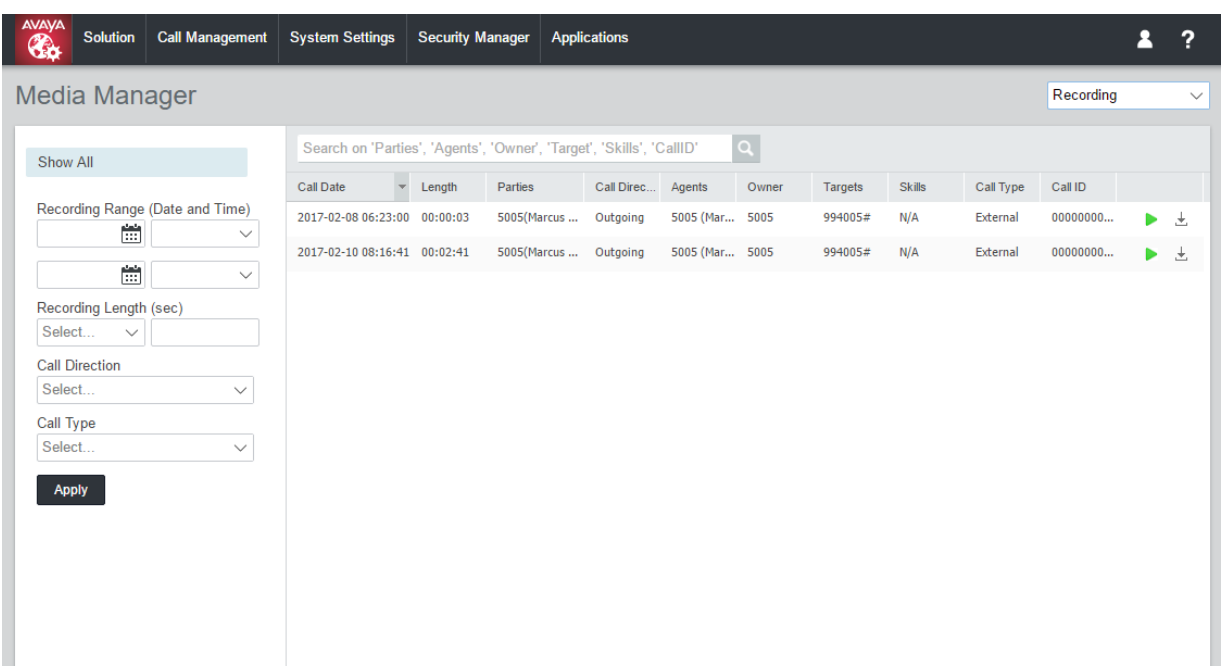

<span id="page-11-0"></span>6.3 Centralized CTI WebService API

There has been consistent feedback from DevConnect partners that the current TAPI interface is not providing the required functionality in a distributed IPO environment. The new centralized CTI WebService API will provide a more open platform to allow third parties add value and build out solutions. Support is provided for distributed (SE / SCN) environment – not limited to nodal as per current TAPI.

Centralized CTI Web Service API does have a dependency on one-X Portal access for the users.

The existing material code for CTI Pro is used to enable the capability on R10.1.

With the new API, when creating a new user in IP Office, it will not require a reboot.

# <span id="page-11-1"></span>6.4 Granular Access Service User

In R10.1 the web manager provides the service user access to entire configuration objects if it is having the configuration access enabled. The larger customer which are having multiple service roles or in the cloud environment there is need to have granular configuration access to service user. Hosting partner will be able to build an account for customer/re-seller with limited permissions. Those permissions shall restrict the customer/re-seller from performing activities that will affect service of the system.

1. Customer/Re-seller account will not be able to edit/delete the Hosting Partners service user account

2. Hosting Partner should be able to block access to:

- Web File Manager and Embedded File Manager
- Web License Manager
- Web Control (7071) and/or Platform View in Web Manager

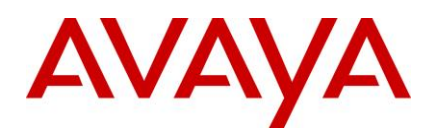

- Web Manager Actions (backup/restore/transfer iso/synchronize service user and system password)
- Web Manager Configure (Add System to Solution/Remove System from Solution, Set All Nodes to Select, Resiliency Administration, Set all Nodes License Source, Link Expansions)
- Web Manager three lines menu (Dashboard, Platform View, Backup, restore, On-boarding, Launch SSA, Service Commands, Initial Configuration, Download Configuration, view Upgrade report)
- Web Manager Solution Settings
- Web Manager Security Manager Certificates and Service Users
- Web Manager System Settings
- Web Manager Call Management

3. Blocked Access in Web Manager should be based on permissions that will affect visibility. Permissions will be grouped as follows:

- Web Manager Call Management Users, Extensions
- Web Manager Call Management Groups, Auto Attendant (For standard edition only)
- Web Manager System Settings Incoming Call Routes, Alternate Route Selection, Short Codes
- Web Manager System Settings System, Locations, Time Profiles and Licensing
- Web Manager System Settings Lines
- Web Manager System Settings Directory, Authorization Codes, Account Codes
- Web Manager System Settings IP Routes, WAN Ports, Firewall Profiles, RAS, Services, Tunnel (Applicable for IP500V2 only)
- Web Manager System Settings User Rights
- Web Manager Actions, Solution Settings and Three-line menu
- Web Manager Configure menu

4. Blocked Access in Manager should be done as per existing permissions. The System tab can be explicitly blocked

#### <span id="page-12-0"></span>6.5 Additional Hypervisor Support

With R10.1, hypervisor support will be extended to:

- Hyper V for (Microsoft Hyper-V) formally known as Windows Server Virtualization, is a native hypervisor; it can create virtual machines on x86-64 systems running Windows.
- AWS (for Amazon Web Services) An AMI (Amazon Machine Image) is provided that can perform Auto Ignition and ICU based on User Data set in AWS. The AMI will behave similarly to our existing Google Compute Image.
	- *Copyright 2017 Avaya Inc. All rights reserved.* • *Process for BP access to AMI is in development, as Amazon does not allow Avaya to host or directly distribute the SW. A link will be*

*Use pursuant to the terms of your signed agreement or Avaya policy.*

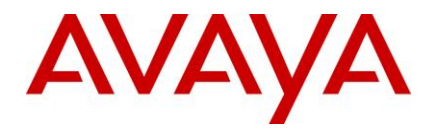

*provided to an Amazon Dashboard for community AMIs per an Avaya/IP Office search process. These processes steps will allow for a create and launch instance of AMI.*

 KVM (for Kernel-based Virtual Machine) is a full virtualization solution for Linux on x86 hardware containing virtualization extensions (Intel VT or AMD-V). KVM is open source software and used for Cloud deployments The kernel component of KVM is included in mainline Linux, as of 2.6.20. The users pace component of KVM is included in mainline QEMU, as of 1.3.

# Virtualization

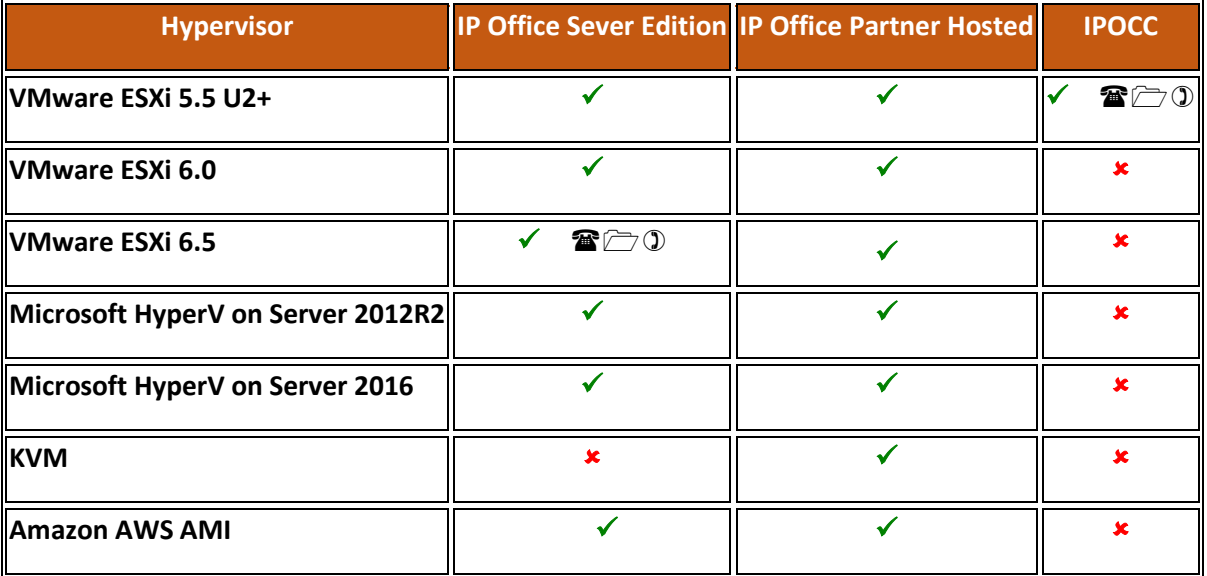

**Note:** VMware ESXi 5.0 and 5.1 are end of support by VMWare in 2016. Refer to VMWare.com support site for additional information

(1) In planning for R10.1, will confirm when testing is completed

#### <span id="page-13-0"></span>6.6 Voicemail Pro 3rd Party database access on Server Edition, IPOL

Adds support for 3rd party database lookup to VMPro in an SE environment, for PostgreSQL and mySQL databases only. Ability to connect to one of those two external databases, retrieve data from same and use that data within the VMPro call flow.

#### <span id="page-13-1"></span>6.7 Multiple Appearance Directory Number (MADN)

MADN is a key and lamp style feature that permits a user to have multiple numbers. Two new Appearance features will be offered as button configuration options in Administration tools with R10.1.

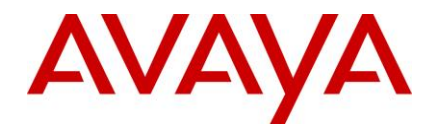

# <span id="page-14-0"></span>6.8 MADN Single Call Arrangement (SCA):

- The number may exist on 1 or more users
- Calls alert on all buttons configured with that number; any user may answer the call on that button
- User may make an outgoing call when Idle; call party details will be the name and number of the button selected
- When in use, others with the button appearance will see the number as busy. Users may bridge into the call with proper privacy settings

# **MADN Multiple Call Arrangement (MCA):**

- The number may exist on 1 or more users
- Calls into the number alert on all buttons configured with that number; any users being alerted may answer the call on that button. When answered, all other Users will see the number go Idle
- When Idle, the User may select the button to make an outgoing call. The calling party details will be the User's name and the number of the button selected.

#### <span id="page-14-1"></span>6.9 Scopia Interop

In 10.1, the XT7100 and XT4300 devices are able to use Avaya IP Endpoint licenses rather than 3rd Party Endpoint licenses.

# **Note that any Scopia XT7100 or XT4300 devices using 3rd Party Endpoint licenses on earlier software, will now require to purchase an Avaya IP Endpoint license for 10.1 and later.**

#### <span id="page-14-2"></span>6.10 Delayed HotLine

If the handset is lifted from the phone and nothing is dialed after a configurable time period (up to 30 seconds for example) - the call can be intercepted (configurable to a hunt group or to the attendant). The time period and the target destination can be different for various users, or the same default can be applied to multiple users via system templates.

#### <span id="page-14-3"></span>6.11 Ringtone on Transfer

Currently when IPO does an announced transfer internally, the ring tone reflects the original calling party (e.g. the external party, for an incoming external call). With R10.1, there will be the ability to have the ring tone reflect an internal (consult transfer) call in such case; or external (blind transfer). This is a configurable option.

#### <span id="page-14-4"></span>6.12 Outlook plug-in and LDAP Contacts

Prior to 10.1 it was not possible for users to access and dial LDAP contacts via the Outlook plug-in – that is now resolved in 10.1.

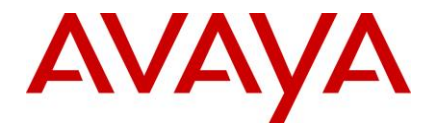

## <span id="page-15-0"></span>6.13 SIP Trunk User-to-User Information

The IP Office will simply pass on the received UUI information element back to the public network in case of a transit call. This is supported on SIP trunks only and the UUI information element is not passed internally to other elements in the solution (e.g. IPOCC, ACCS, SM etc.) nor is it mapped to any other trunks types (ISDN, H.323). IP Office carries the UUI information using a proprietary IPO field.

Two new parameters are added in the SIP Advanced tab, Identity group, called 'Add UUI header' and 'Add UUI header to redirected calls' (dependent on the Add UUI header, can be checked only when Add UUI header is checked). Default value is false. These configuration items are a mergeable feature and applicable to Standard and Server Edition mode, all supported IP Office platforms.

#### <span id="page-15-1"></span>6.14 User Privacy, Privacy Override Group

Certain users need to be assured of confidential communication, while everyone else has normal operation. These users must be protected from other people being able to see who is calling them and must be able to prevent their calls being picked-up.

A new configurable item, called "Privacy Override Group", is added to the user record. Default value is blank.

It is a drop down menu containing the system huntgroups, very similar to Users- >Telephony->Supervisor Settings->Monitor Group.

The feature is composed of 2 parts:

- User Button Privacy
- Pickup Protection

# **User Button Privacy:**

When pressing a User button to see who is connected or to answer an alerting call, the Target User's "Privacy Override Group" configuration setting is checked. If the group is not configured or the user is in the list (Enabled/Disabled status is not checked), then DSS status will be shown, as in previous releases when DSS Status was active. **Pickup Protection:**

This feature is directed at calls targeted at the user and includes all variants of Pickup, Buttons, Shortcodes, along with Call Steal/Acquire Call.

SCN/SE and Tapi are supported.

It does not apply to Call PickUp Group/Group button.

Call pickup using the User Button is also regulated by the "Privacy Override Group" user field.

When a user tries to pickup/steal another user's call then the "Privacy Override Group" setting is checked on the targeted user. If the group is not configured or the user is in the list then the pickup is allowed (Enabled/Disabled status in group is not checked).

If it is in the list or the "Privacy Override Group" setting is blank than the pickup will be allowed, otherwise it will fail. If it fails it will print out a SysMonitor message with the appropriate error message. Calls alerting the user the pickup is targeted at.

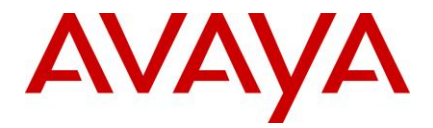

•SCN/SE supported

- •Call Steal/Acquire Call pickup applies
- •Does not apply to a call picked up through a group button

•Applies to the untargeted Pick-Up Any of the call to be picked up is targeting a protected user, then next call in the list will be checked.

•one-X portal and apps DSS also covered

•Applies to TAPI/CTI Pickup to targeted Users

# <span id="page-16-0"></span>6.15 Simplified Mobile Access

The standard behavior of the Mobile Call Control gives the Mobile Worker dial-tone if a call recipient clears their call. This is intended operation as it prevents the Mobile Worker having to dial in again to make any further calls.

A simpler set of FNEs is available based on customer requests to provide dialtone (not MDA) and clear on call completion, and as an added benefit not be listening for any DTMF like the MCC features (\*\* hold, ## hangup) so will not interfere with DTMF dialing in to IVRs for example.

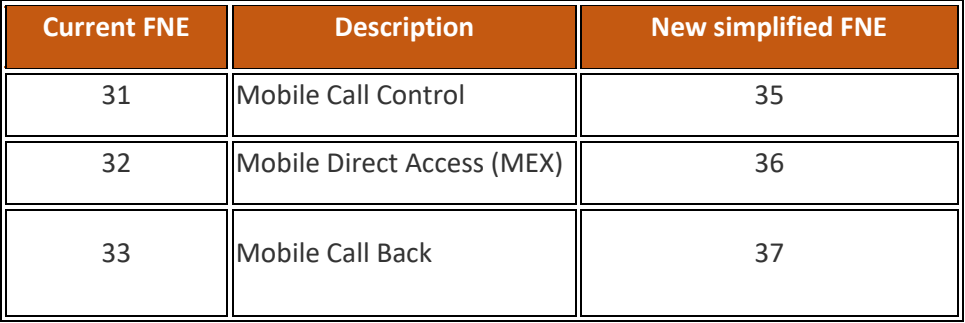

# <span id="page-16-1"></span>6.16 J129 Contacts

J129 R1.0 is supported with IPO 10.0 SP3 (Feb 2017). J129 software R1.1 (April 2017) will add support for personal contacts only, i.e., no support for System Directory on IPO via REST API. Support for J129 with R1.1 will allow for downloading a list of personal contacts using the existing IPO interface.

System Directory is not supported.

# <span id="page-16-2"></span>6.17 New DECT 3730 and 3735 Handsets

**3730** is a durable DECT handset for enterprise–grade telephony.

# KEY ENHANCEMENTS:

- Color TFT display (1,8" size, 128x160 pixels)
- 3,5 mm headset connector
- Mini messaging (12 characters)
- Easy deployment
- Future proof HW design
- DECT protocol detection
- Configurable Display Management Layout

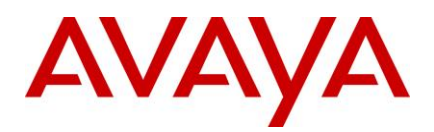

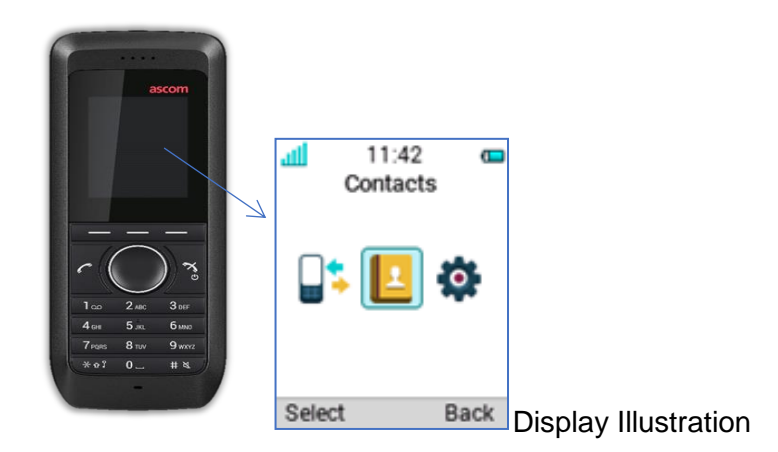

**3735**\* is a robust DECT handset suitable for medium to high demand environments such as hospitals, elderly care, retail & enterprise.

# KEY ENHANCEMENTS**:**

- Sharper color TFT display (2,0" size, 240x320 pixels)
- Bluetooth for headset
- Push to talk (PTT)
- 3,5 mm headset connector
- Interactive messaging
- DECT Location for improved location capability
- Cleanable, IP 44

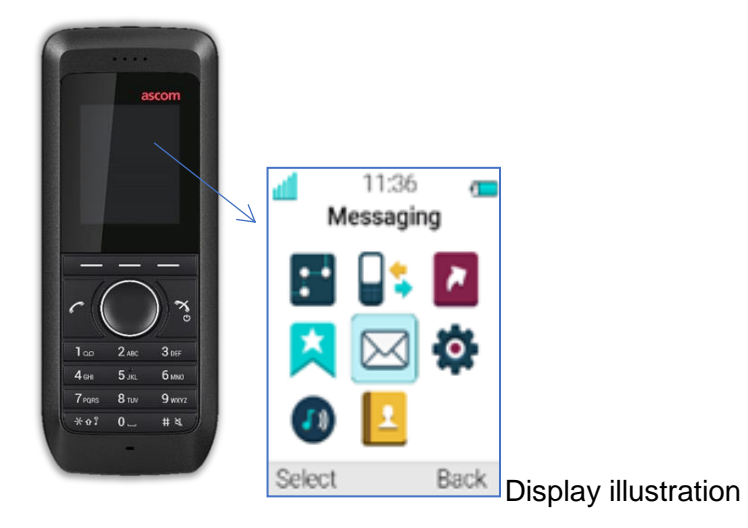

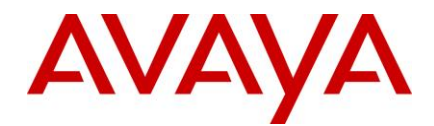

Refer to the 3730 and 3735 Offer Definition for more detail concerning these handsets IPO 10.1 will continue to use the same DECT Edition 5 as per IPO 10.0.

#### <span id="page-18-0"></span>6.18 Digital Station Modules DS30B2 RJ45 and DS16B2 RJ45

An updated version of the digital station modules will be supported with R10.1 and R9.1 Releases.

The new modules will support either Avaya digital phones or heritage Nortel phones. You cannot have a mix of Avaya/Nortel phones on the same module. You may have a mix of modules with an IP Office system supporting either Avaya digital or heritage Nortel digital phones. The modules comply with the RoHs requirements globally; known as Lead-Free, RoHS stands for Restriction of Hazardous Substances. RoHS, also known as Directive 2002/95/EC, originated in the European Union and restricts the use of six hazardous materials found in electrical and electronic products.

IP500 Digital Station 16 and 30 RJ21 will continue to be available.

IP500 Digital Station 16B and 30B will transition over time to the new DS16B2 and DS30B2 modules

\*check with distributors for availability. Target date is August 2017

#### <span id="page-18-1"></span>6.19 Open APIs/SDKs

In R10.0 we introduced a Management SDK with the target of addressing the needs of 'Easy Button' setups. Enhancements to cover more areas and specifically cover all the areas that the legacy "XO" Configuration Web Services covers so that the legacy API can be made End Of Life. Management API provides a REST based API Interface to the Third Party Application developers for consuming IP Office configuration objects.

- Provides all capabilities of currently supported IP Office configuration services (XO services).
- Request and response are in XML and JSON format.
- Provide Read/Write access to privileged Service users only.
- No separate license is required for accessing the APIs

#### <span id="page-18-2"></span>6.20 SSI Over Web Services

With the move to Mid-Market and cloud there is a greater interest in proactive monitoring. The feature already has several areas instrumented but the data is for SSA and delivered over the Proprietary SSI interface, and there is a small set of data available on SNMP.

IPO 10.1 makes available system monitoring information of SSI over a read only REST web service available over https only. Real time call data and / or call control are not available via this new interface, which will be made available via the DevConnect program. There is no license required

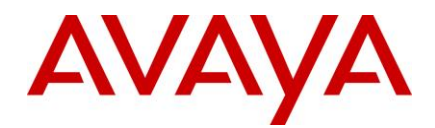

# <span id="page-19-0"></span>6.21 SSA IP Extensions

Current operation of SSA is to only show registered IP extensions on the Extensions Summary page.

There needs to be the ability to show IP Extensions that were registered but no longer are, and/or IP extensions that are configured but have not registered (since last reboot), like SysMon does.

The use for this is to spot phones that have gone to sleep or got disconnected, or maybe are misconfigured.

This enhancement will also cover Quarantined phones and Blacklisted extensions and IP addresses in SSA.

# **Security**

#### <span id="page-19-1"></span>6.22 EASG

EASG is the "Enhanced" version of ASG used by Avaya Support Personnel to remotely authenticate with field-deployed IP Office systems in order to run system sanity and validation scripts.

ASG was first introduced in IP Office Server Edition (IPOL) in release 10.0. Then ASG for IPOL was upgraded to EASG in release 10.1. There are no plans to support ASG/EASG for the IP500 V2 platform.

#### <span id="page-19-2"></span>6.23 Enhancement to PIN length

A user may be required to authenticate to the product using numeric PIN codes to receive access to a "privileged" service or to a device.

PIN length for administrators and users shall be enforceable through the following customer-administrable rules:

PINs shall have a configurable parameter for the PIN length and the range shall be from four (4) to twenty (20) digits. The system shall ensure that only numbers are allowed (i.e., no "#" or "\*").

PIN length rules shall apply to stations that use numeric-only passwords (e.g. H323 phones) to authenticate a user.

Note: The recommended default PIN length is six (6).

For detailed information on implementing and maintaining IP Office Platform security, please refer to *Avaya IP Office [Platform Security Guidelines](http://marketingtools.avaya.com/knowledgebase/businesspartner/ipoffice/mergedProjects/manuals/manuals/mgr/Security%20Guidlines_en-us.pdf)* posted on the IP Office Knowledgebase link below.

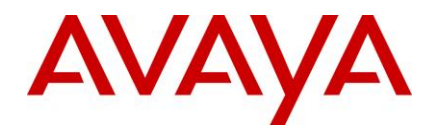

<http://marketingtools.avaya.com/knowledgebase/businesspartner/index.html>

# <span id="page-20-0"></span>**7 Build Versions**

# <span id="page-20-1"></span>7.1 IP Office 10.1 GA Software Versions

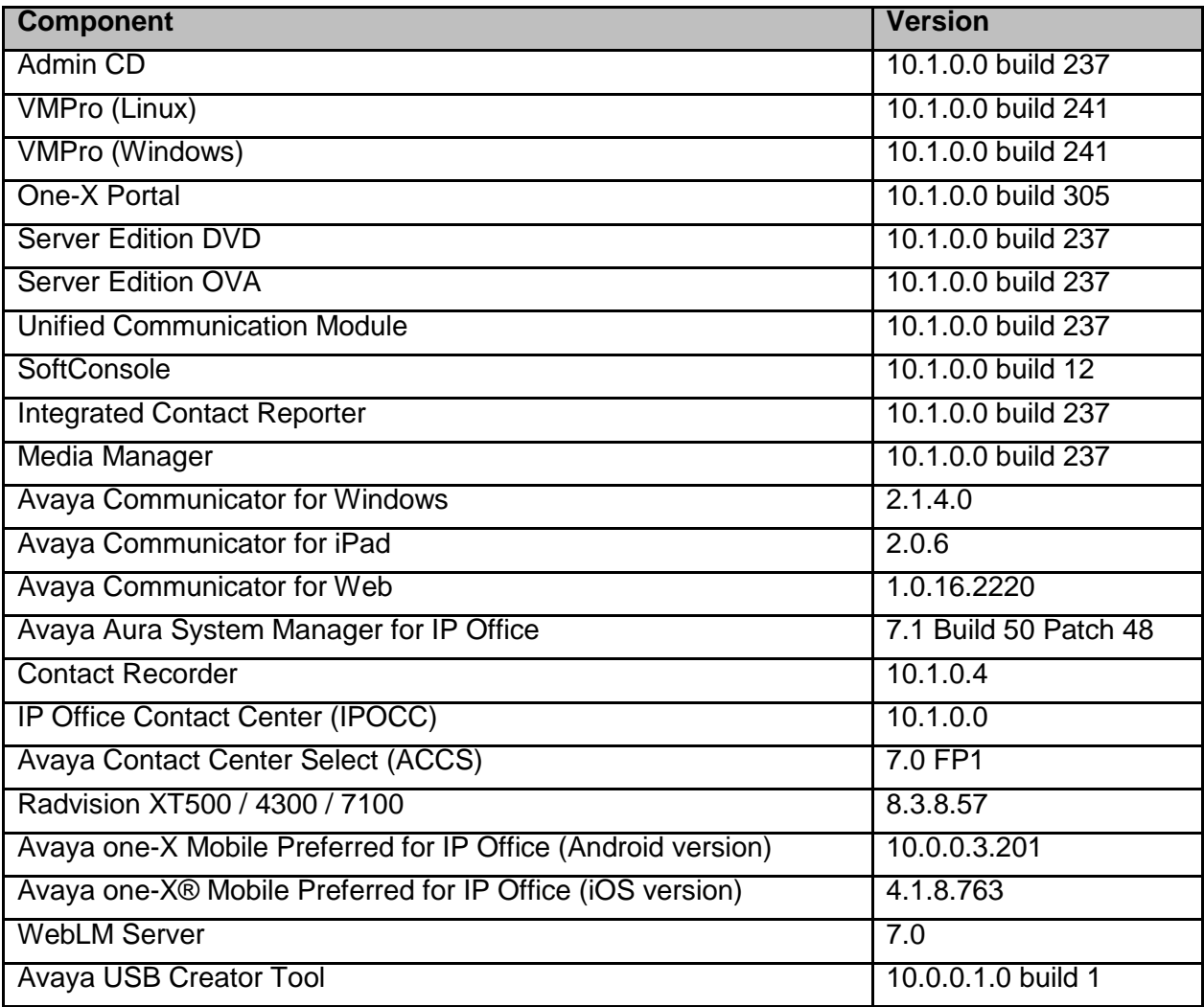

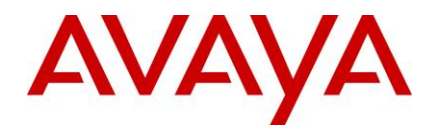

#### <span id="page-21-0"></span>7.2 IP Office Module Firmware

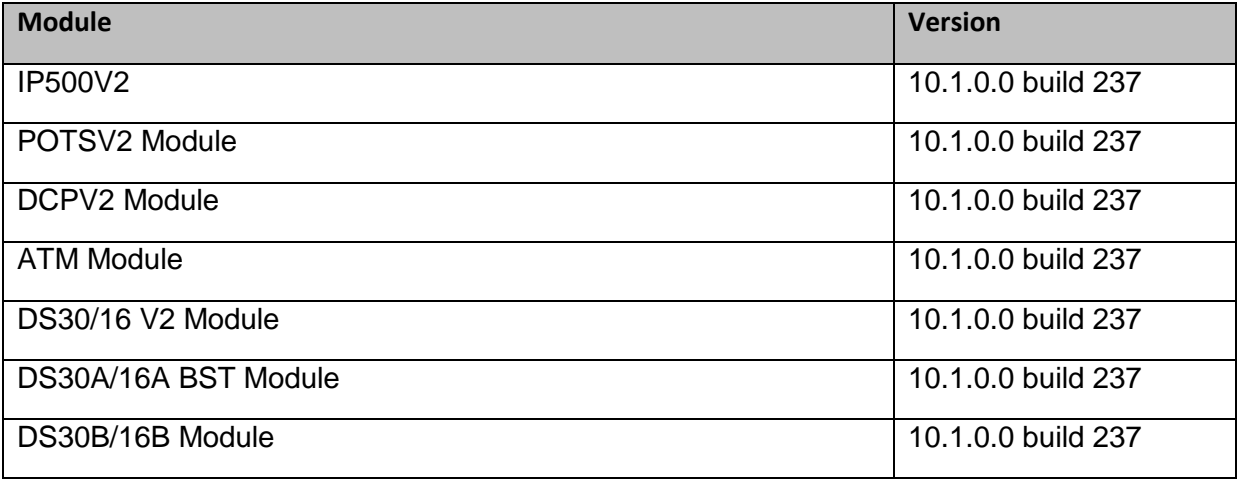

# <span id="page-21-1"></span>7.3 IP Office Firmware Support

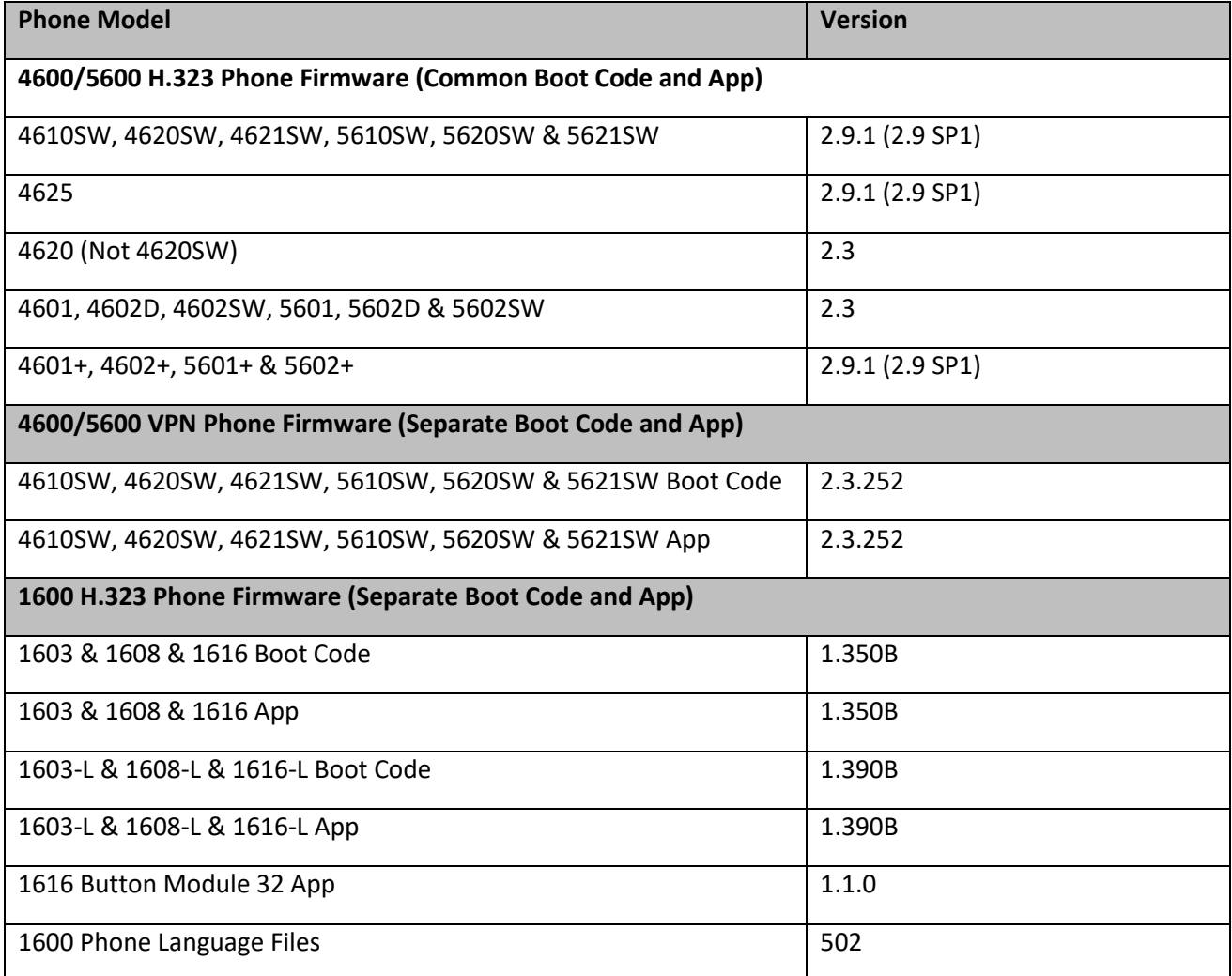

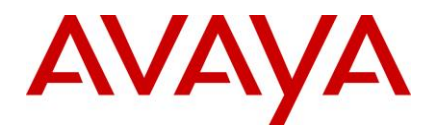

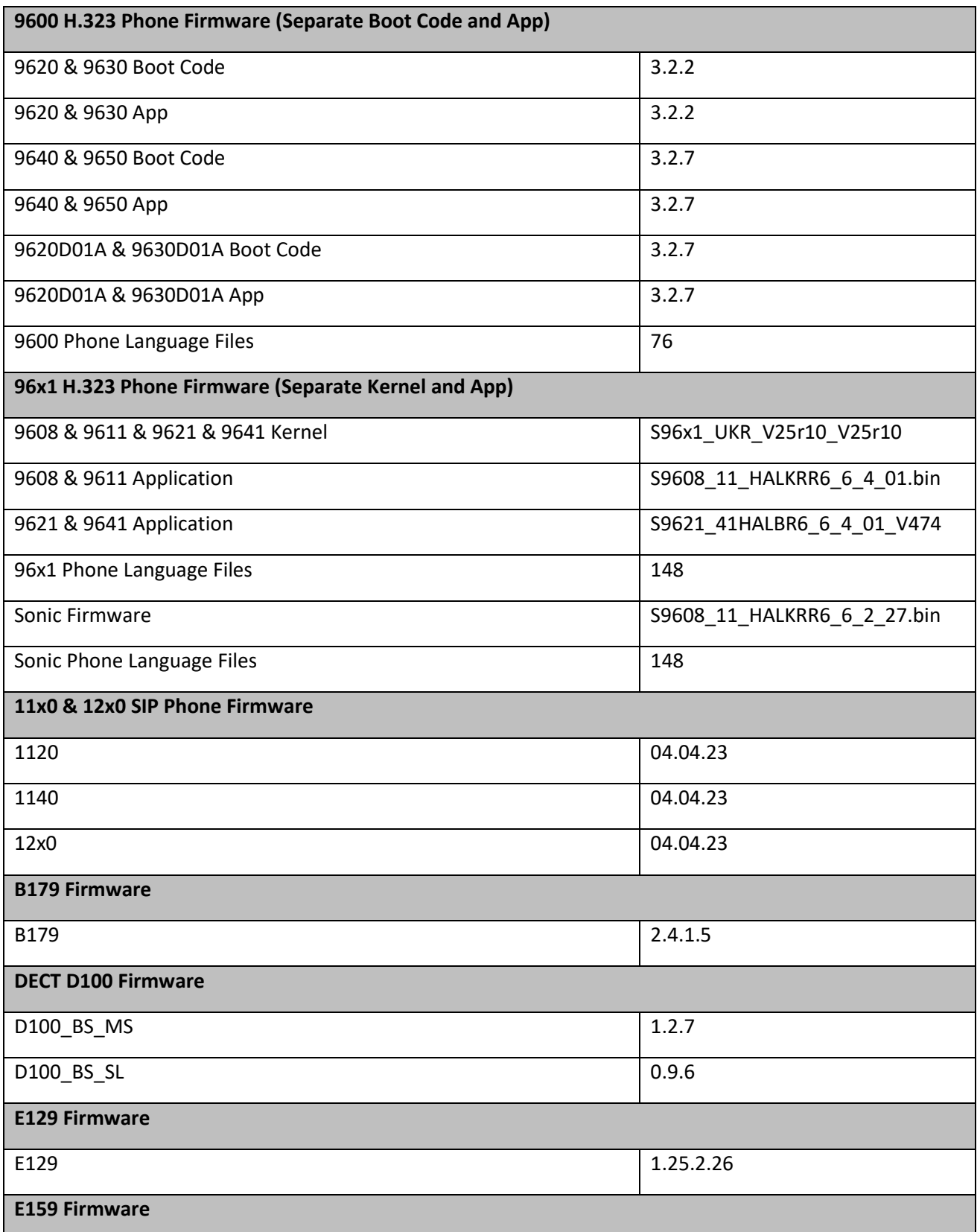

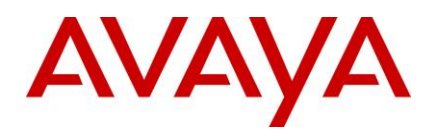

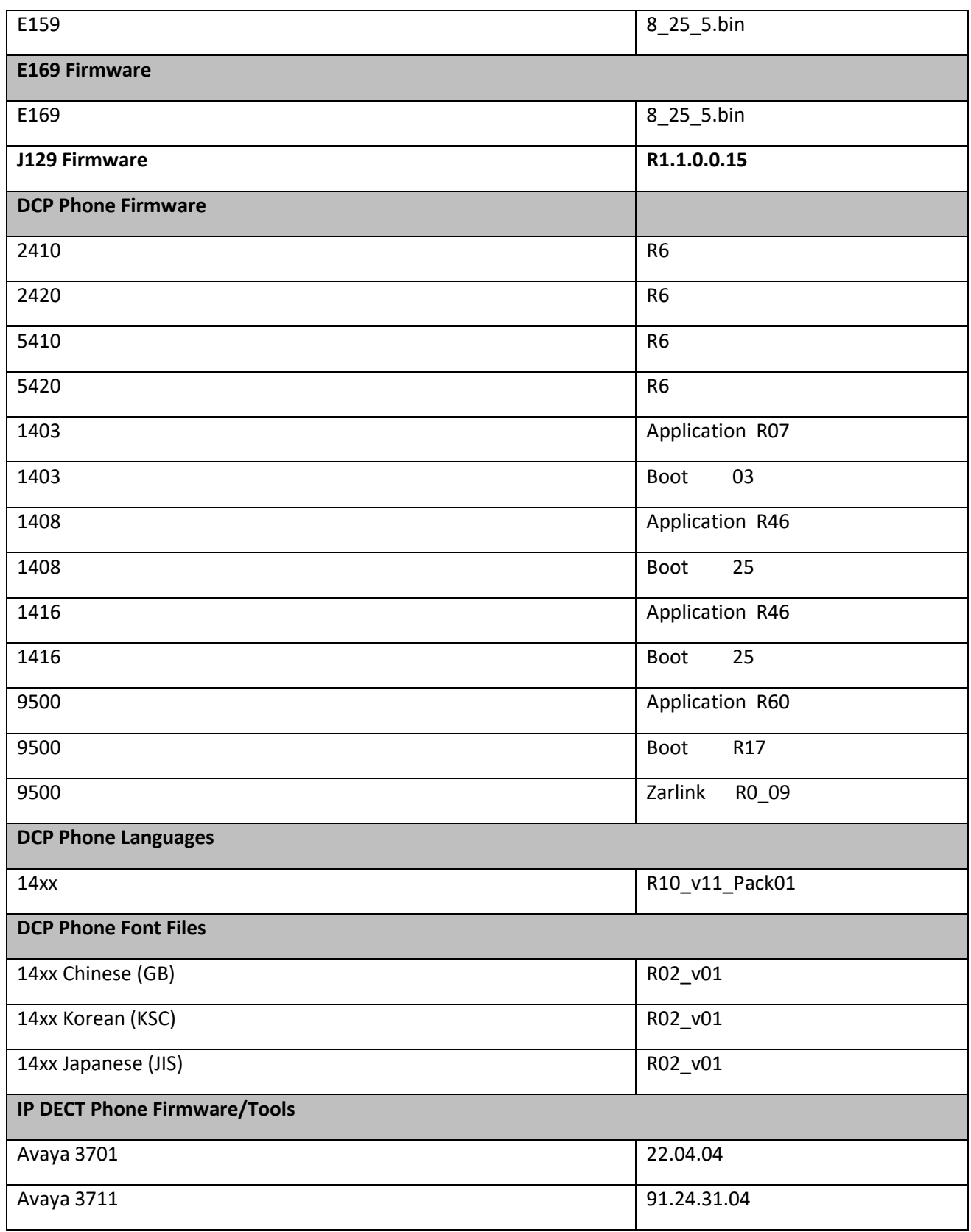

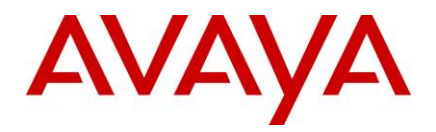

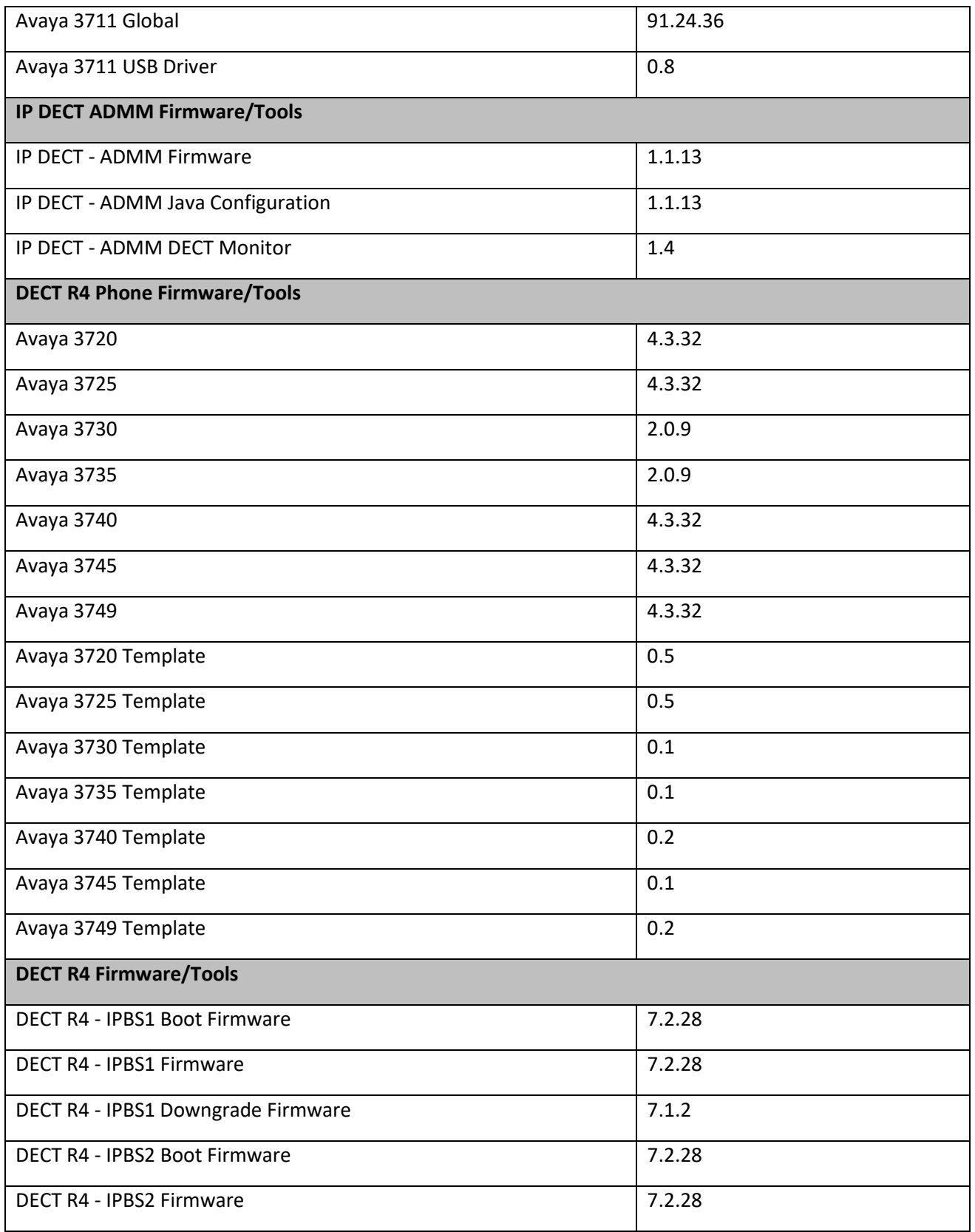

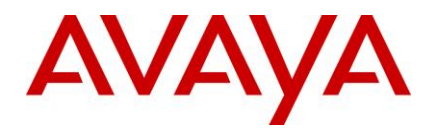

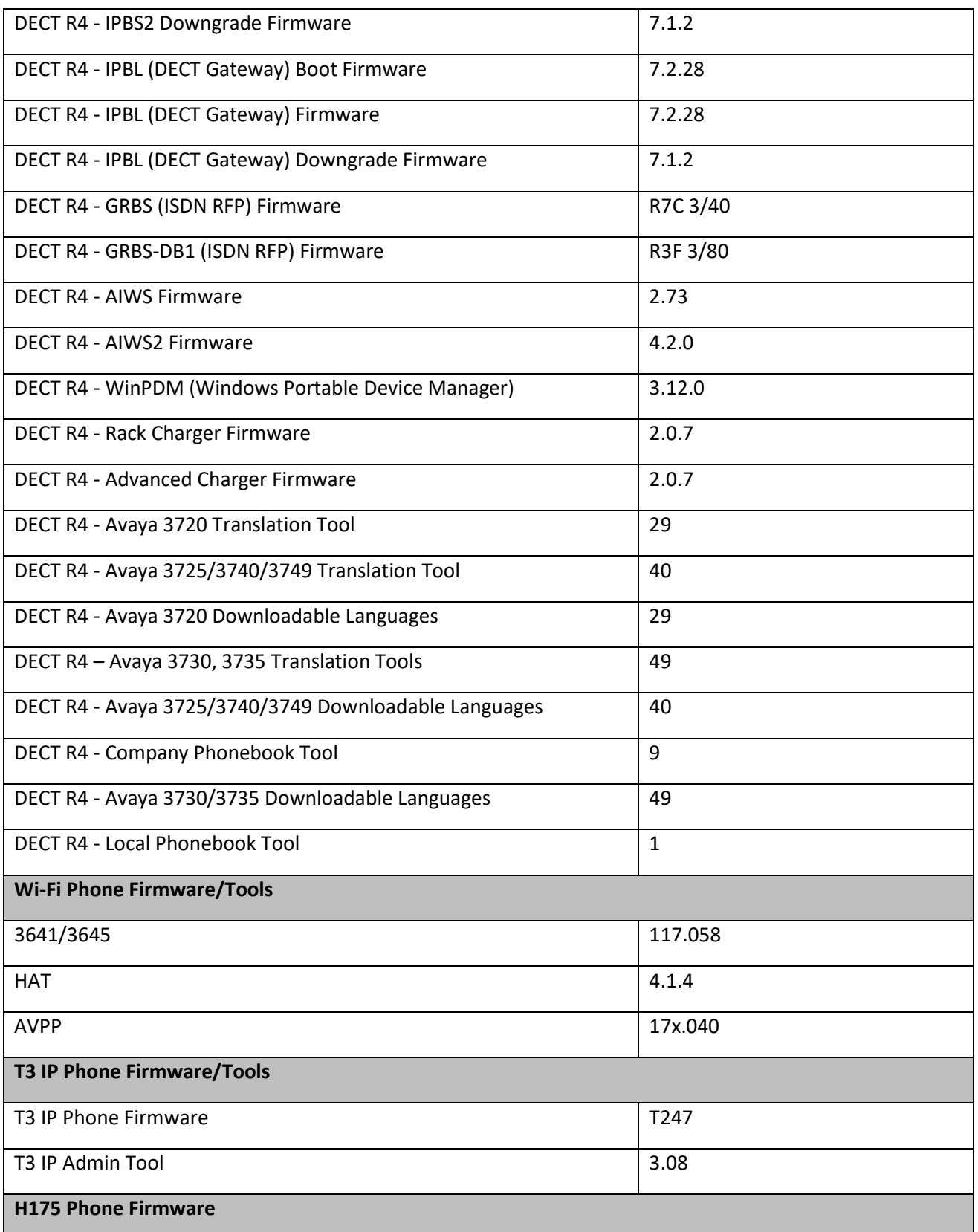

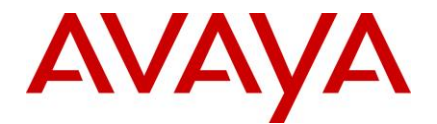

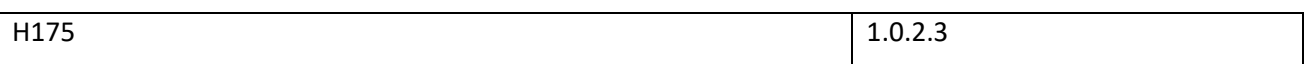

# <span id="page-26-0"></span>**8 Upgrading to IP Office R10.1**

IP Office Support Services (IPOSS) customers entitled to IP Office software updates/upgrades under a current support agreement will be upgraded in accordance with the terms of their support contract.

Customers operating earlier releases of IP Office software without an IPOSS contract will need to purchase an upgrade to get to IP Office R10.0/10.1.

The terms and conditions of the IP Office Support Services offer and how to purchase support coverage can be found on the link below.

<https://sales.avaya.com/en/pss/ip-office-support-services?view=collateral>

# <span id="page-26-1"></span>**9 Supported OS and Browsers**

#### <span id="page-26-2"></span>9.1 Windows Operating Systems (PC) - Operating System Editions and Service Packs

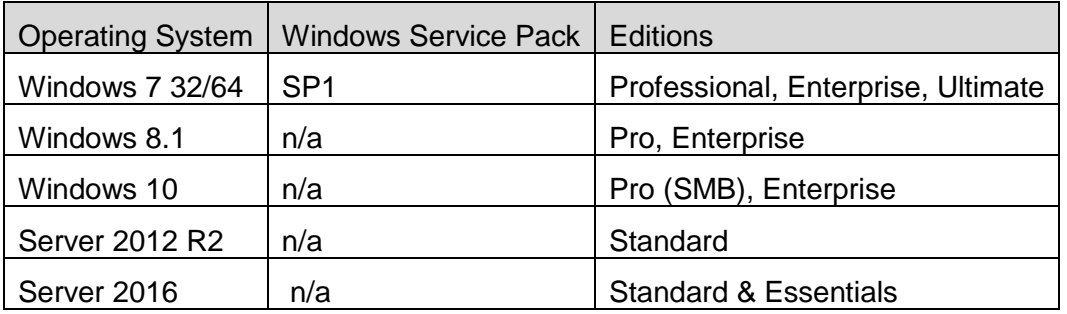

#### <span id="page-26-3"></span>9.2 Operating System Support - Server Components

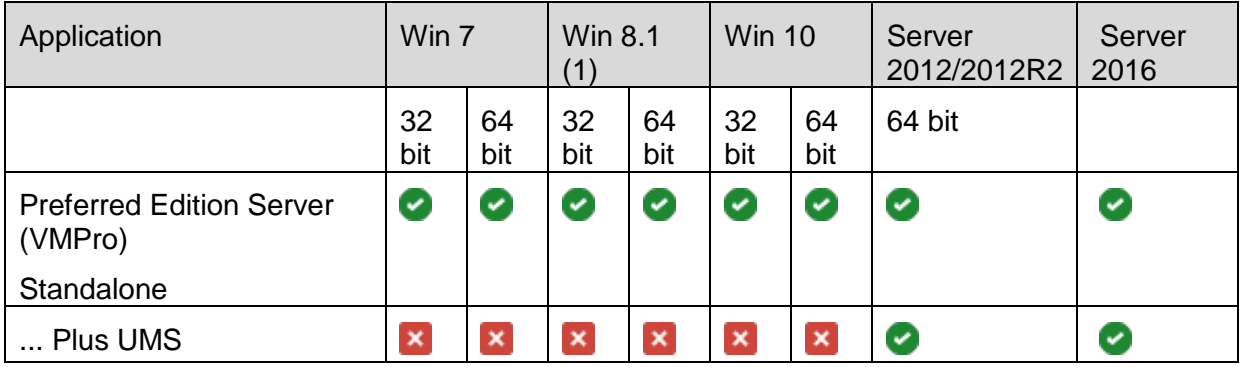

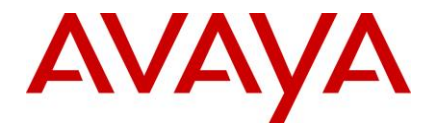

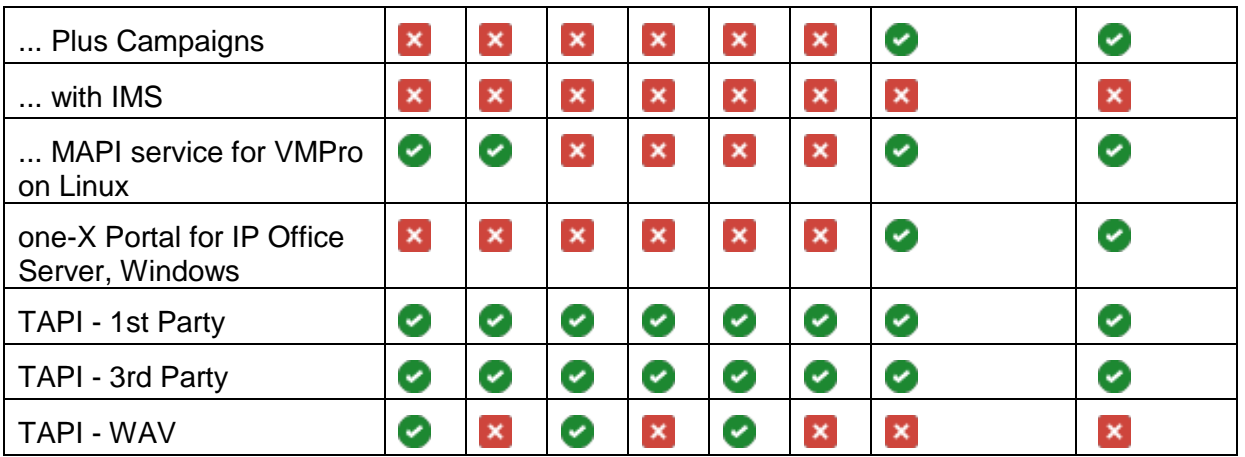

# **Notes:**

(1) As per Microsoft Win 8.1 is the replacement/Service Pack for 8.0 so we no longer support 8.0 - [http://windows.microsoft.com/en-GB/windows/service-packs-](http://windows.microsoft.com/en-GB/windows/service-packs-download#sptabs=win8other)

[download#sptabs=win8other](http://windows.microsoft.com/en-GB/windows/service-packs-download#sptabs=win8other) (link valid 16-Jun-2014)

(2) TAPI WAV is not recommended for new designs and is not supported on 64-bit operating systems.

# <span id="page-27-0"></span>9.3 Operating System Support - Thick Client Apps

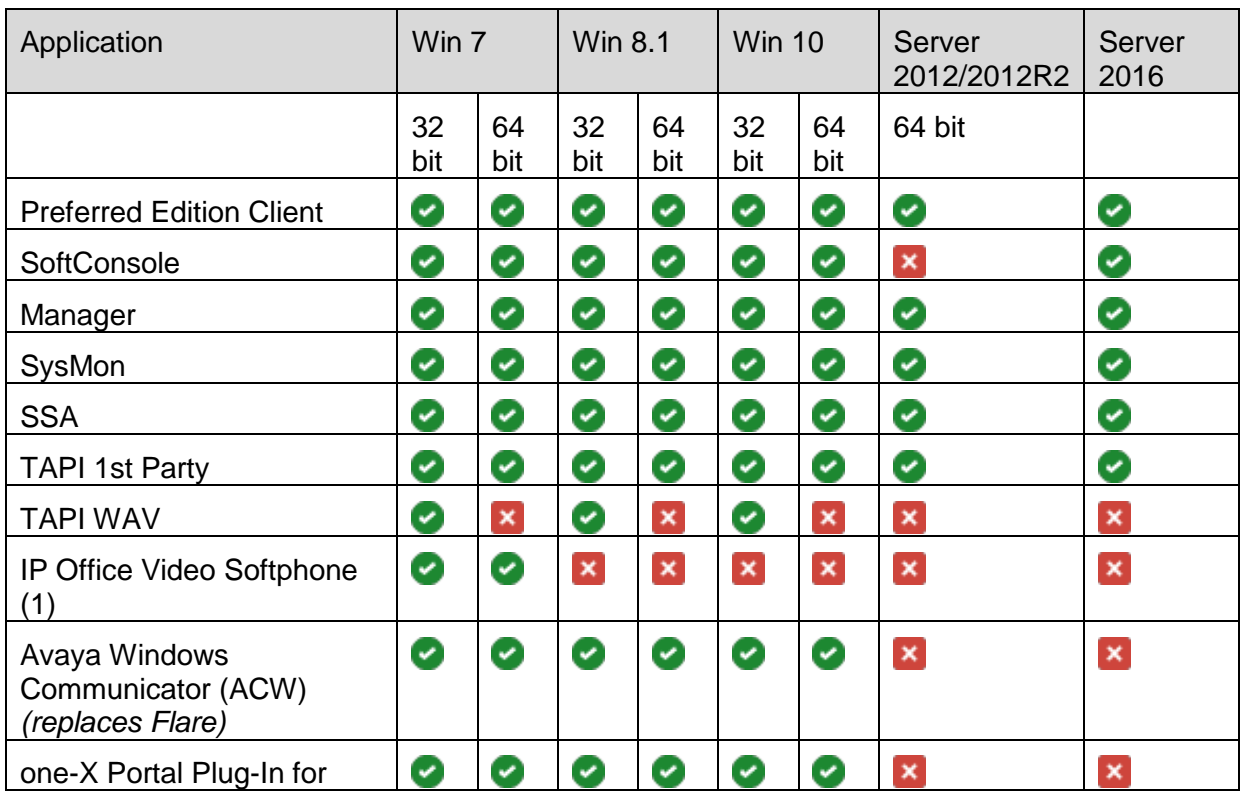

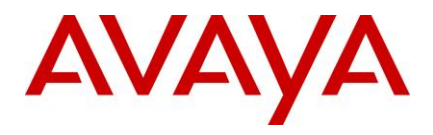

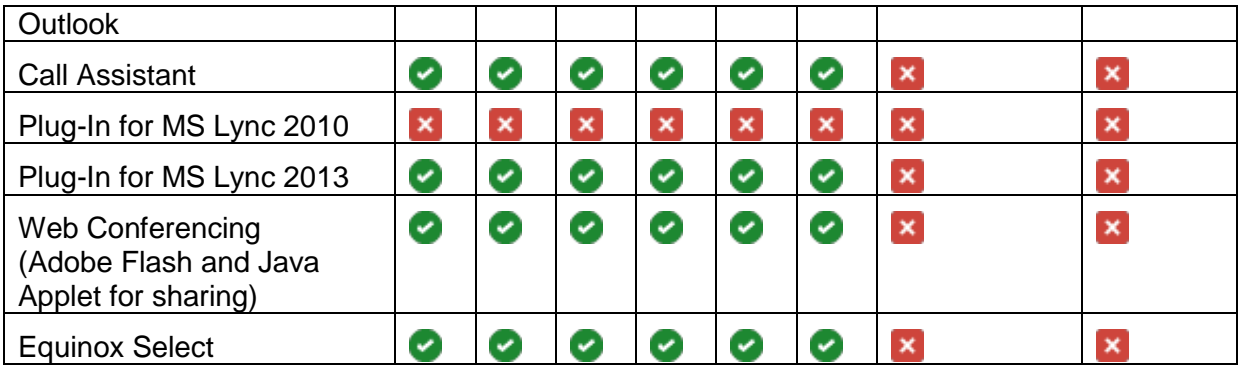

# <span id="page-28-0"></span>9.4 Mac Thick Client Apps

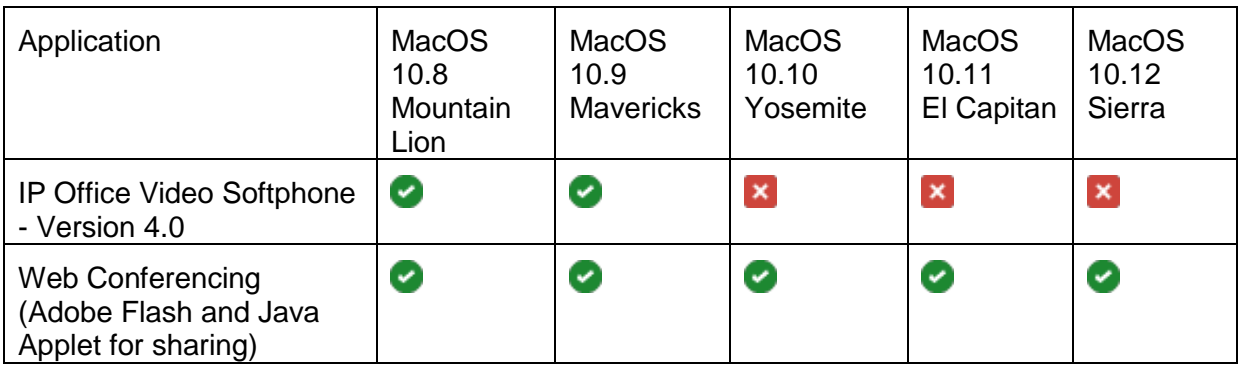

# <span id="page-28-1"></span>9.5 Chrome Apps - Browsers

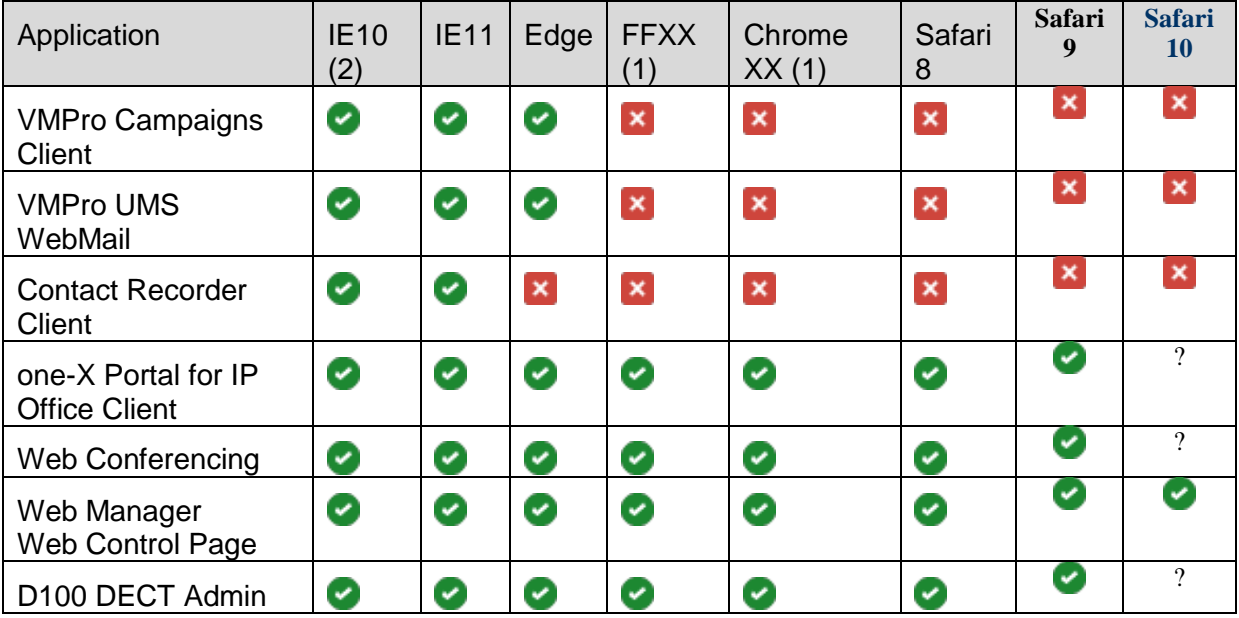

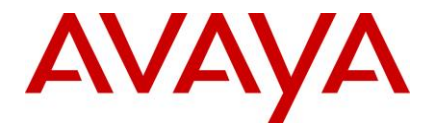

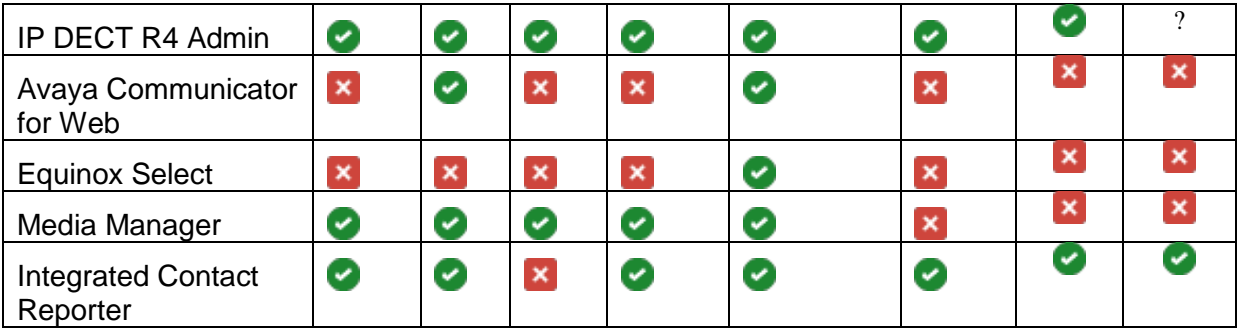

# <span id="page-29-0"></span>9.6 Exchange

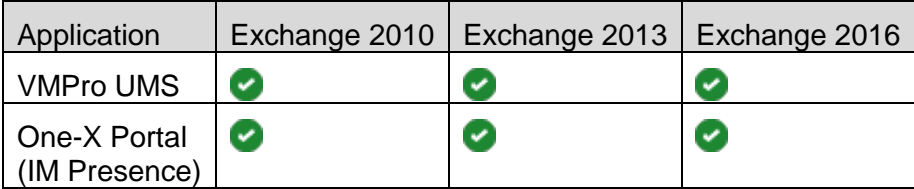

#### <span id="page-29-1"></span>9.7 Outlook

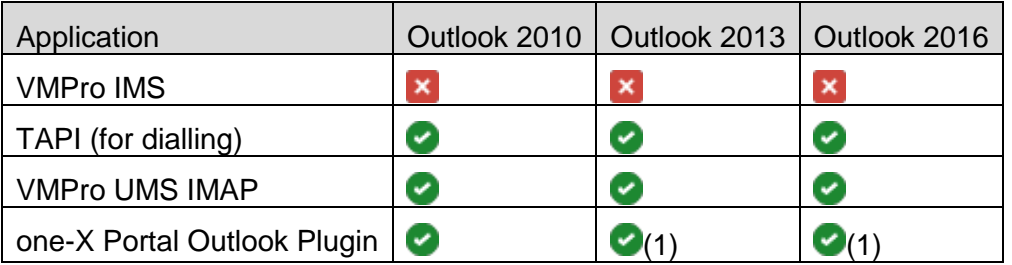

(1) Currently for Outlook 2013 and higher, the contact screen popping feature is not supported.

#### <span id="page-29-2"></span>9.8 Virtualisation

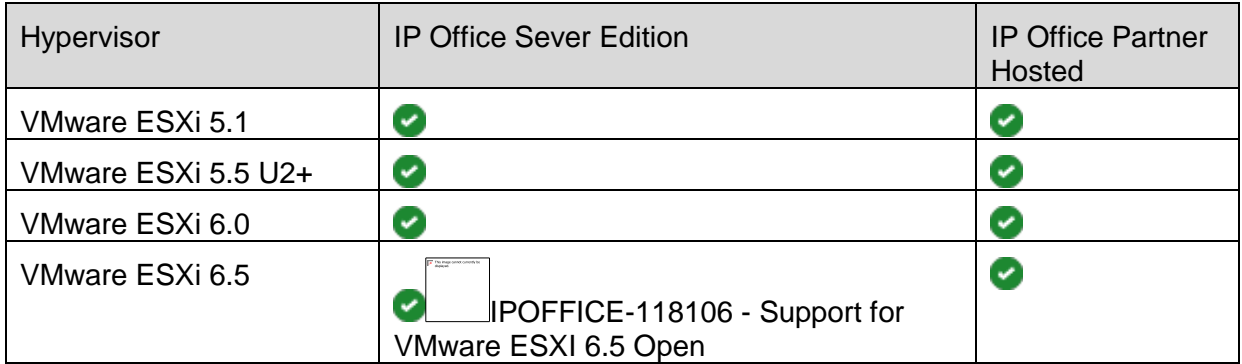

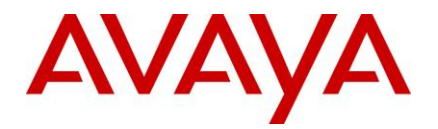

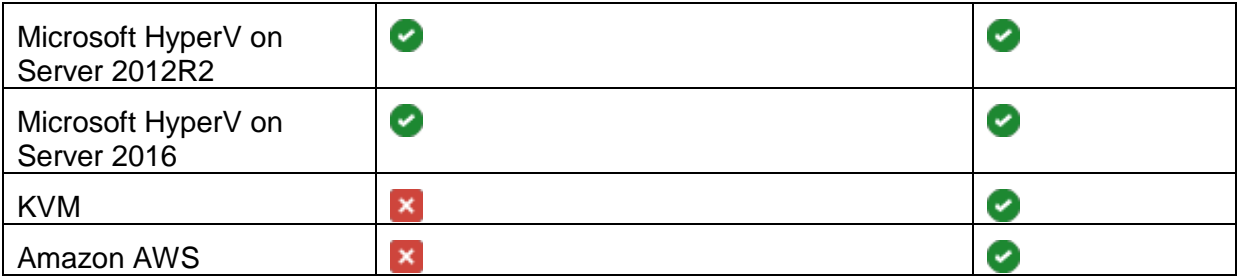

# <span id="page-30-0"></span>**10 Supported Hardware**

Platform and features supported on the platform will be modified with the IP Office R10.1 release. Supported platforms are:

- IP500 V2 Control unit
- IP Office for Linux (Server Edition, Virtualize Server Edition, Select)

IP Office software supports Server Edition hardware platforms; the Dell PowerEdge R630 server and the Dell PowerEdge R230 server are the most current servers available. The Dell PowerEdge R630 server support was introduced with IPO 9.1.4 SP (issued September 14, 2015).

The ETR Partner card **will be supported with IP Office R10.1**. Reference material code 700476039 IP OFFICE 500 VERSION 2 EXTENSION CARD ETR

*Note: IP OFFICE 500 VERSION 2 EXTENSION CARD ETR 6 will be targeted to end of sales in 2017. Please look forward to the End-of-Sales Notice for further details.*

Customers may migrate to IP Office R10.1 by purchasing an upgrade for Release 10 and applying the R10.1 software, or by acquiring an upgrade as part of their entitlement per the terms of their valid IP Office Support Services support contract, as applicable. Customers migrating to IP Office R10.1 will be required to have an IP500 V2 control unit or supported servers with Server Edition. IP500 base cards, trunk cards and expansion modules are supported with IP500 V2 control unit and may migrate to the V2 control unit. Licenses will require a dongle swap to move from the IP500 key card to the IP500 V2 SD card.

All other Release 10.1 features are supported on all platforms. IP Office R10.1 Select features are supported with Select material codes.

IP400 Trunk and Station Modules supported in IP Office R10.1:

- Analog trunk 16
- Digital Station V2: 16 and 30 port variants
- Phone V2: 16 and 30 port variants

 Refer to the *IP Office R9.1 Offer/Product Update* document for IP400 cards that are no longer supported.

#### <span id="page-30-1"></span>10.1 Virtual Appliance Deployments

IP Office is also shipped on the Avaya Common Server platforms for the IP Office Server Edition and IP Office Contact Center. The Avaya common server models continue to be

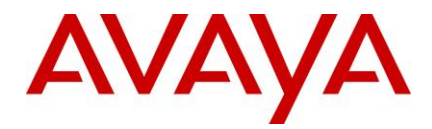

updated on a separate timeline following the evolving roadmaps of the hardware providers. The current shipping servers for IP Office are the Dell Power Edge R230 for smaller deployments and the Dell Power Edge R630 for larger deployments. IP Office R10.1 still supports all of the listed previous Common Servers although Avaya no longer ships them new.

# <span id="page-31-0"></span>**11 Known Issues and Workarounds**

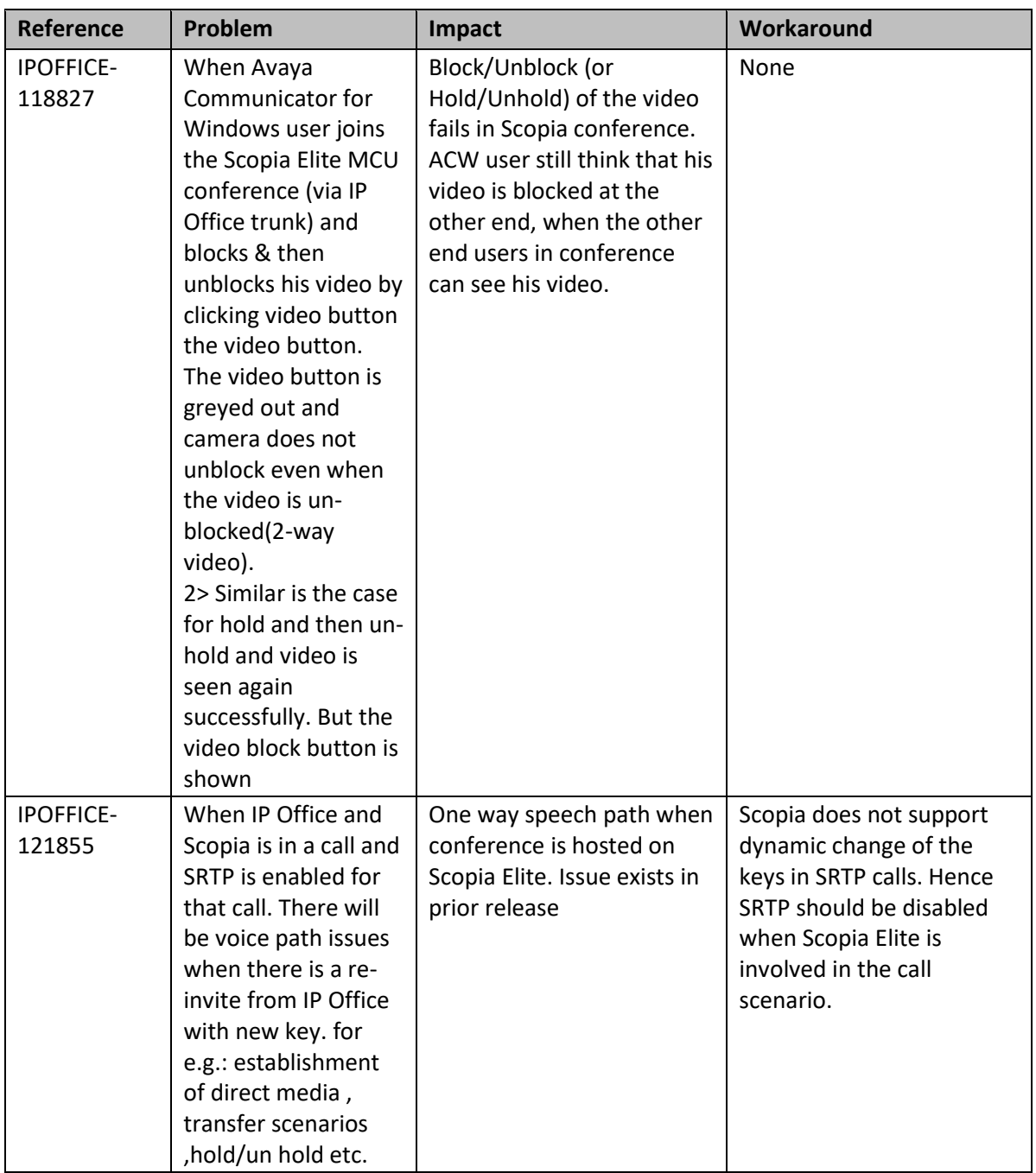

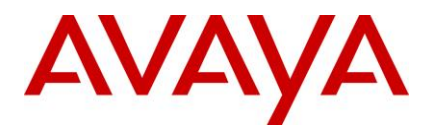

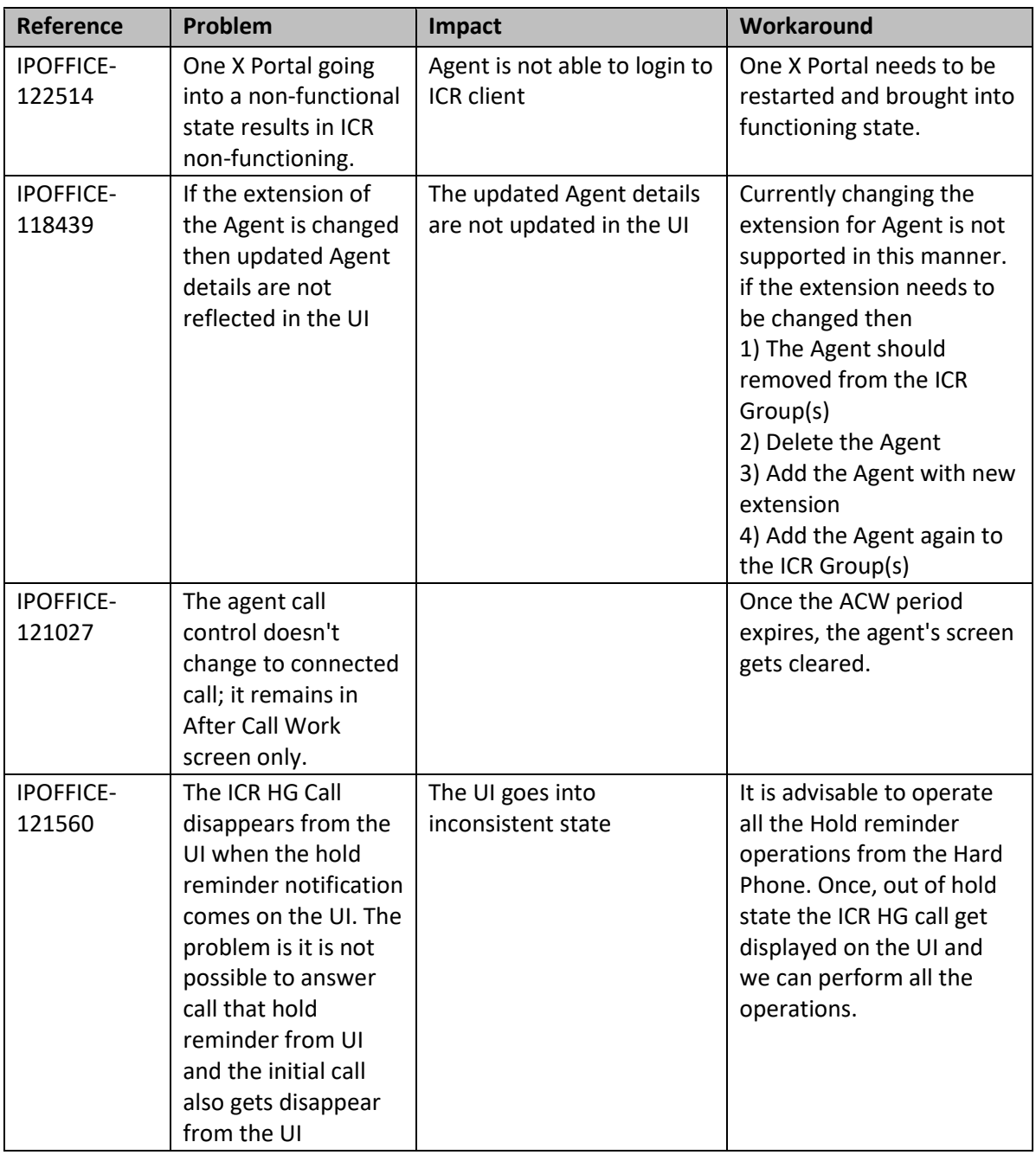

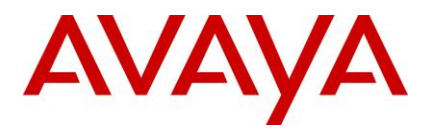

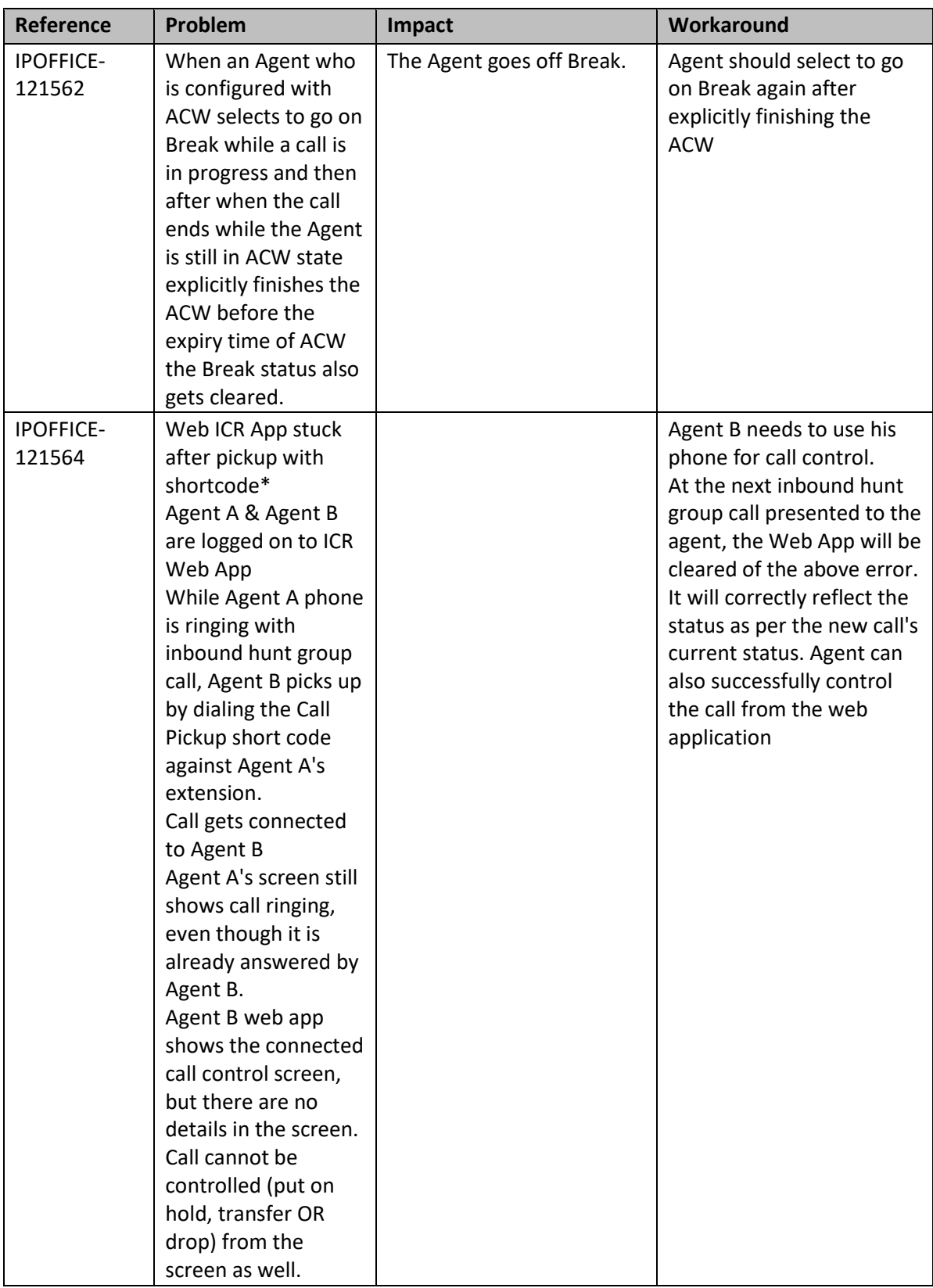

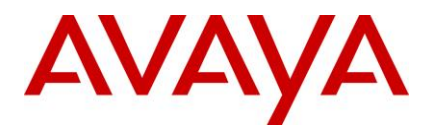

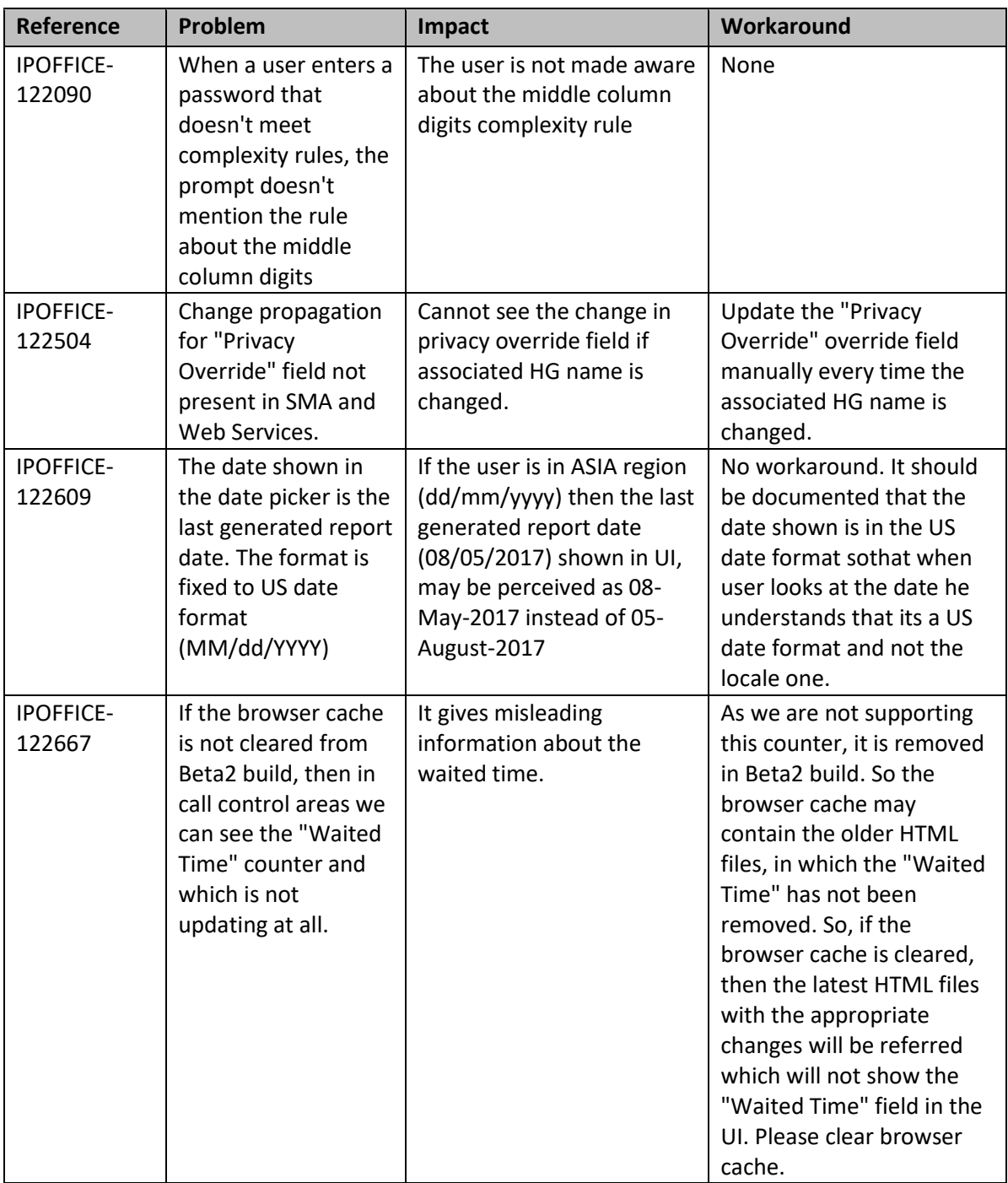

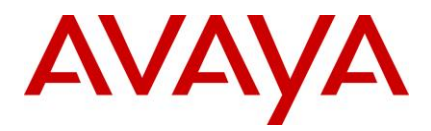

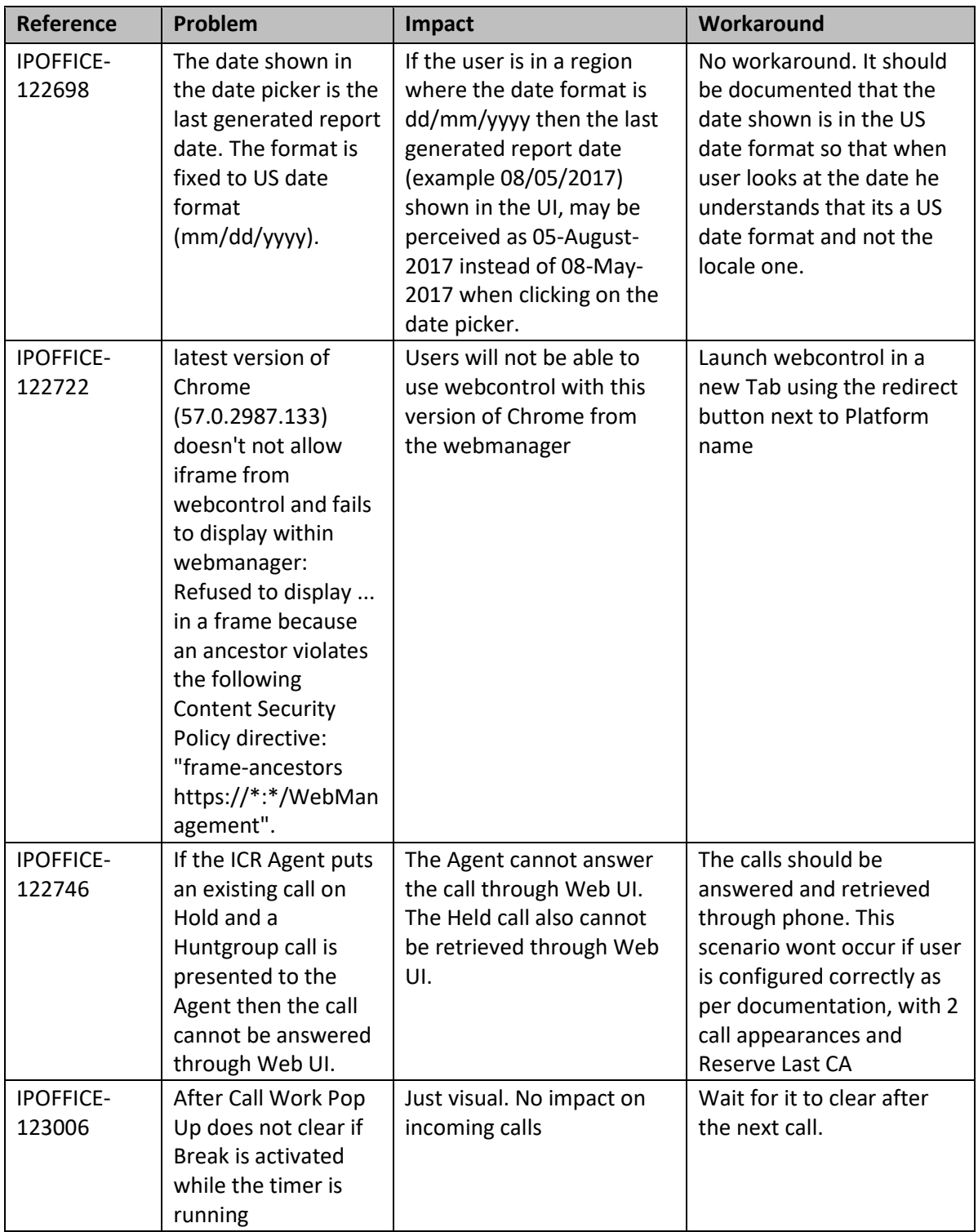

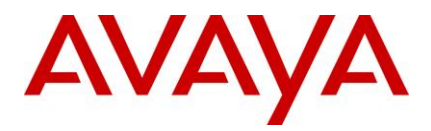

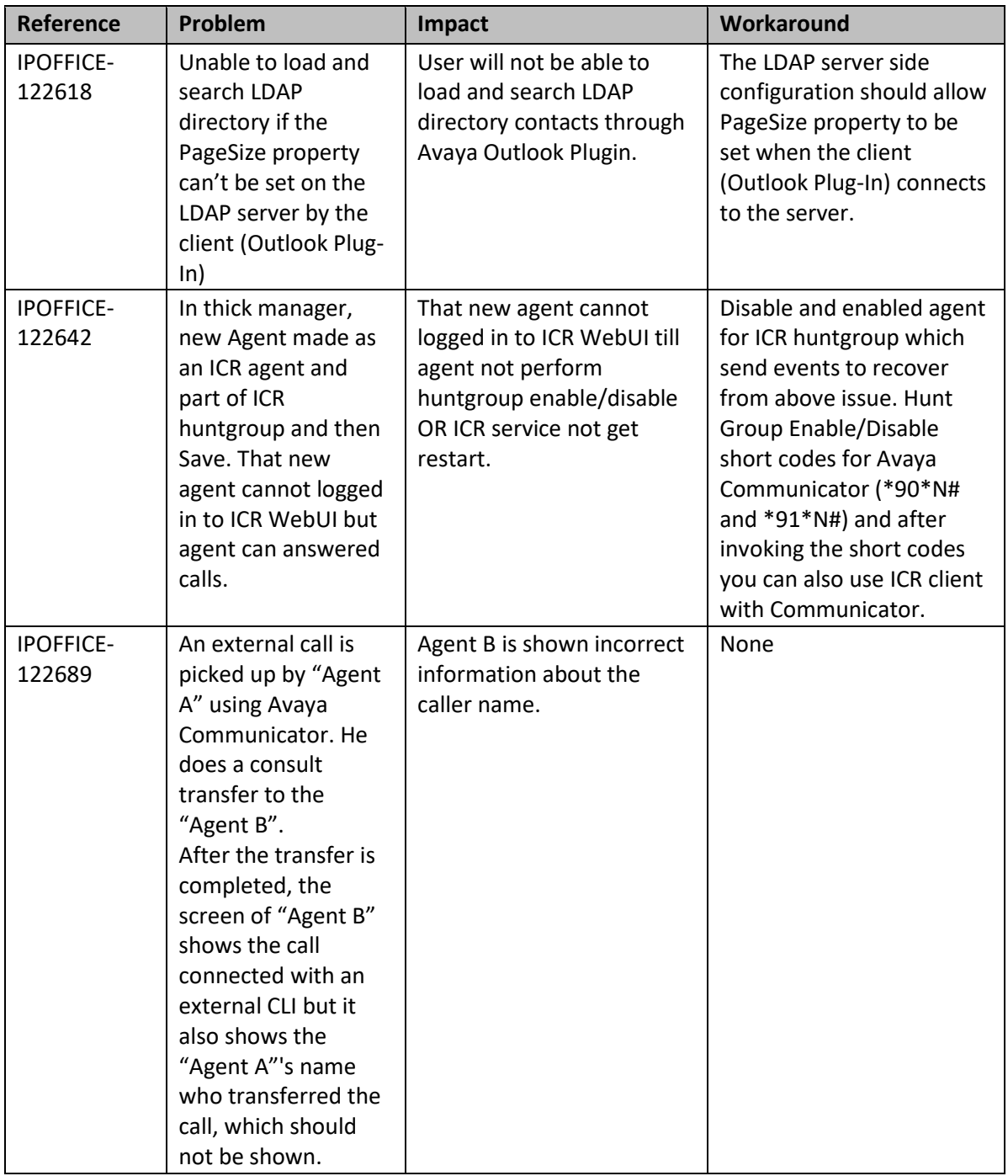

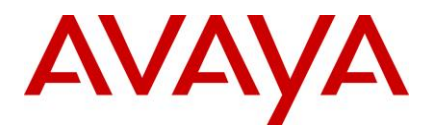

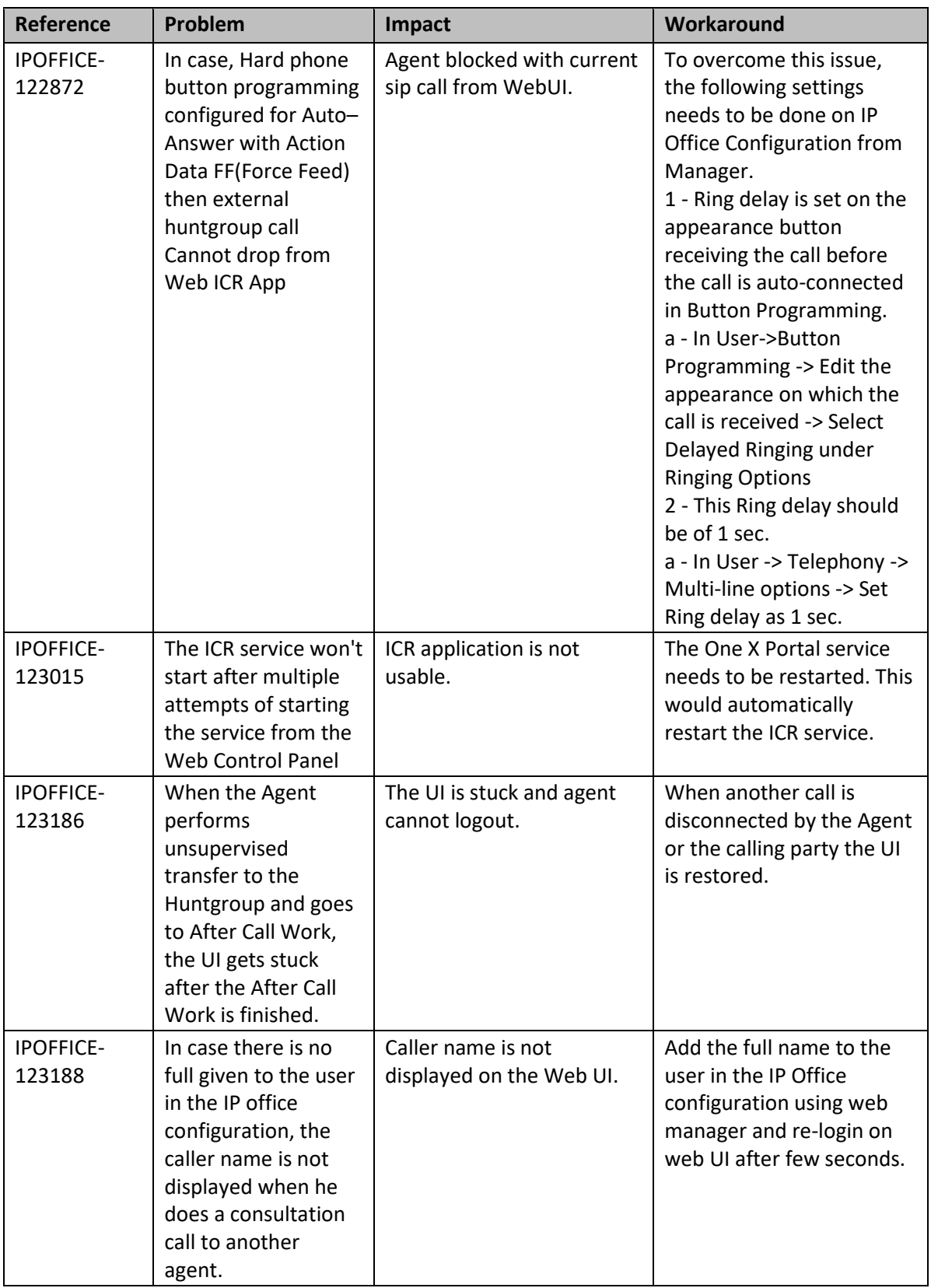

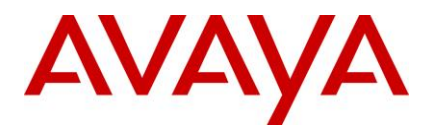

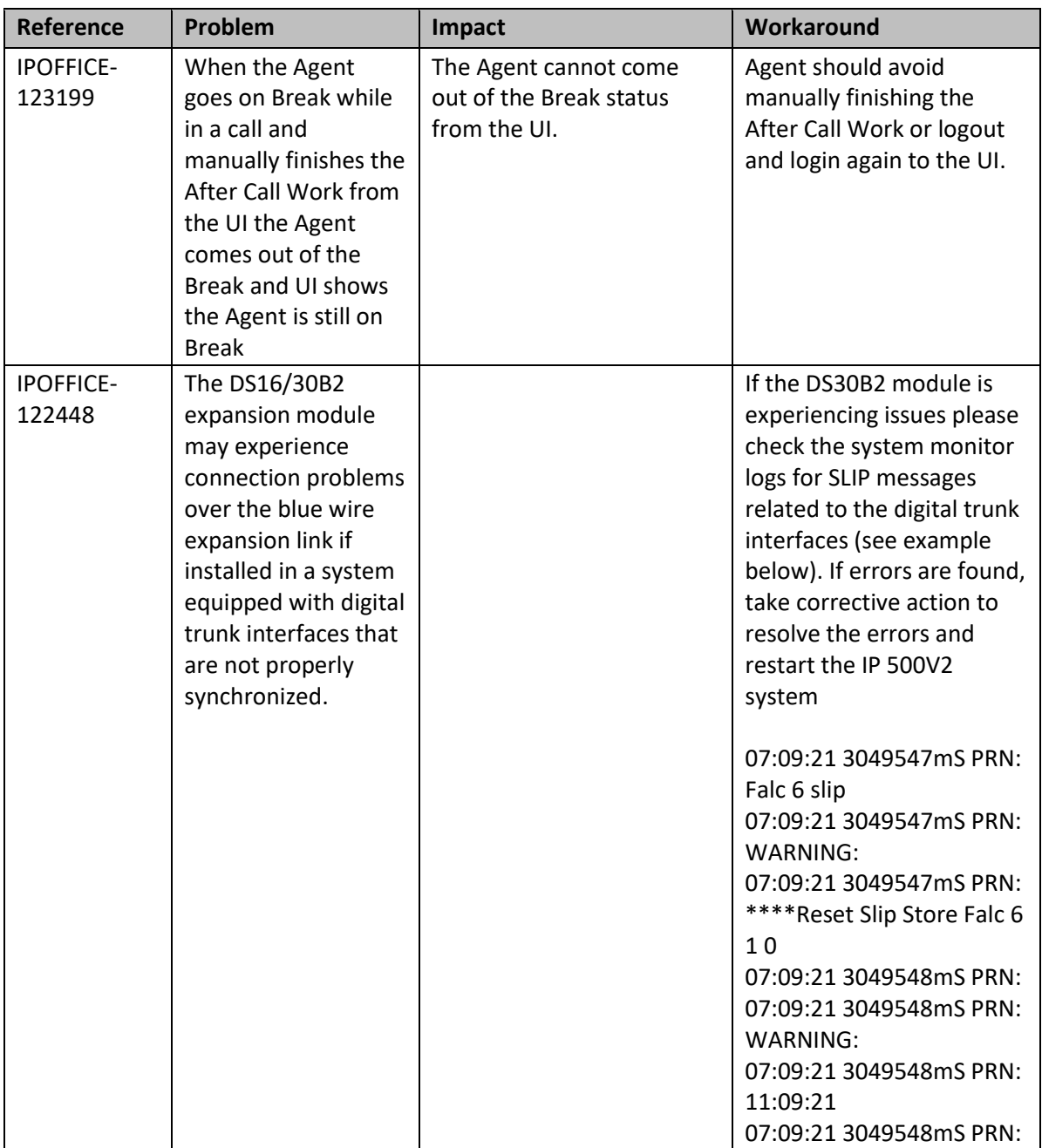

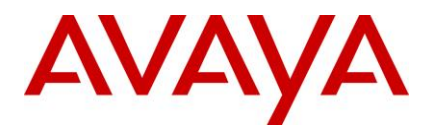

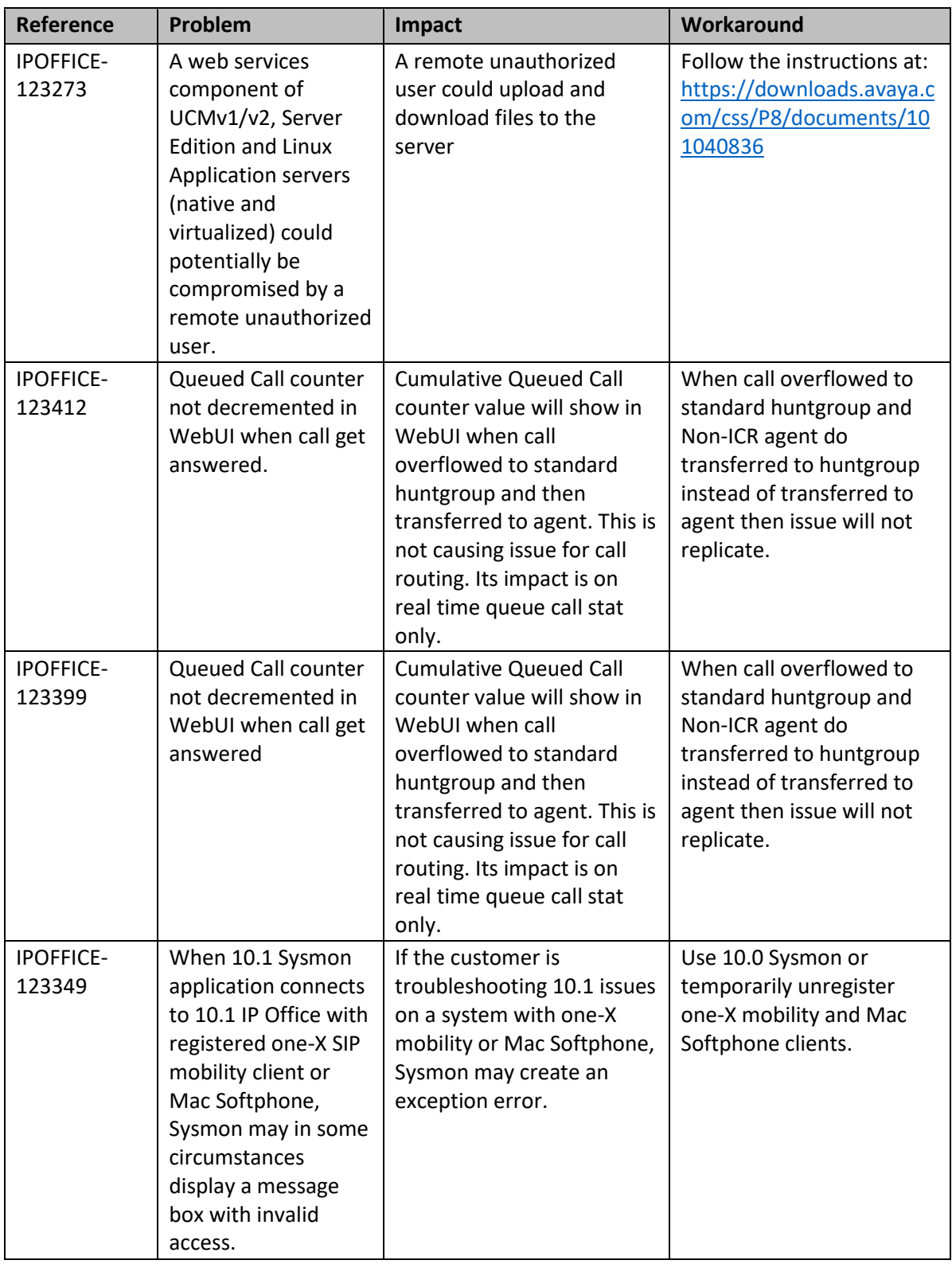

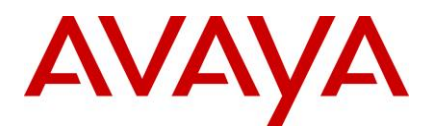

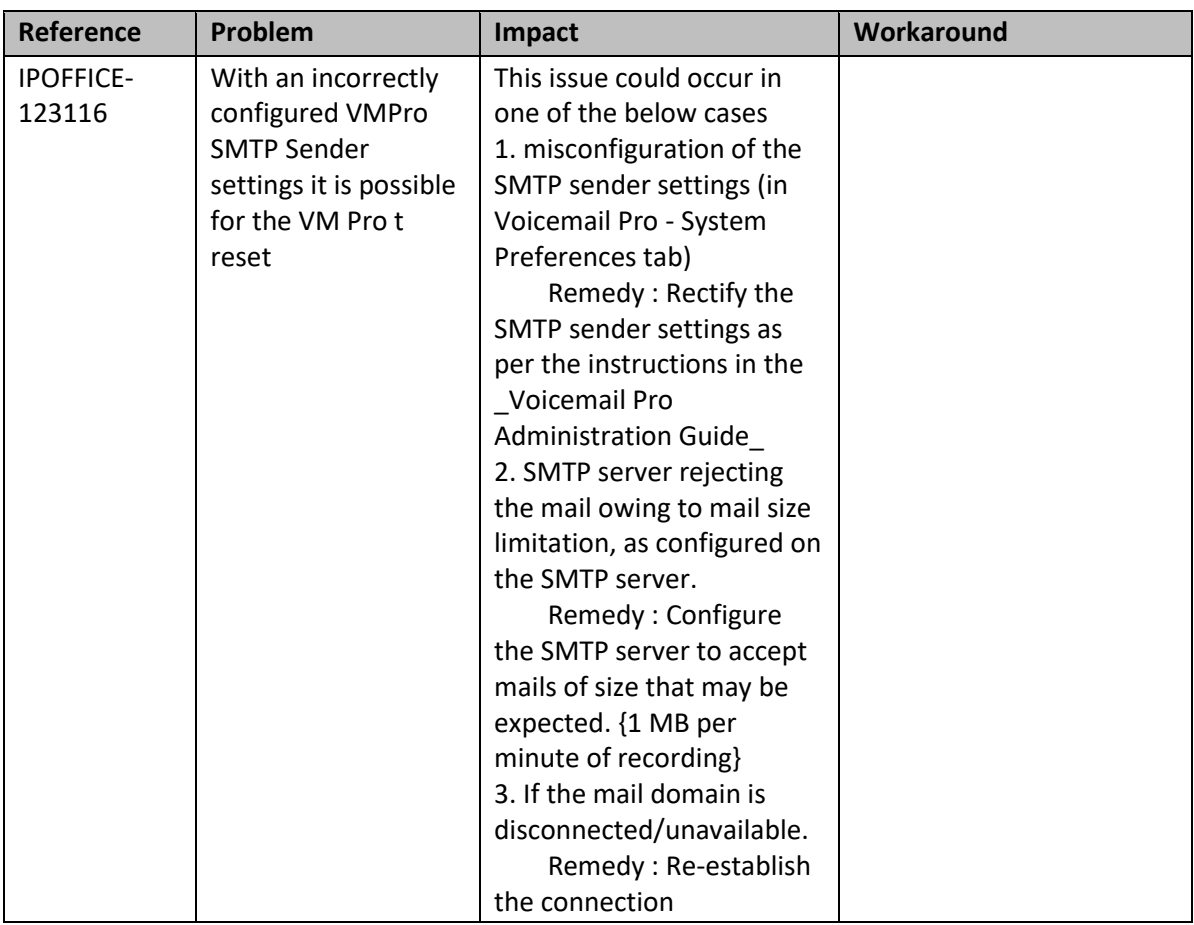

# <span id="page-40-0"></span>**12 Technical Notes**

# <span id="page-40-1"></span>12.1 Licensing

IP Office release 10 and higher only supports the Product Licensing and Delivery System (PLDS) to manage license files. If you are upgrading from a previous release, you must migrate all of your pre-R10 licenses (ADI, PLDS, mix of ADI/PLDS, virtual) to R10 PLDS licenses. For further information, the "Administering Avaya IP Office™ Platform with Web Manager" manual available from the IP Office Knowledgebase.

The Avaya R&D team have setup a forum to provide support for technical questions related to the new licensing content delivered in IP Office R10 and can be found here:<https://support.avaya.com/forums/forumdisplay.php?f=86>

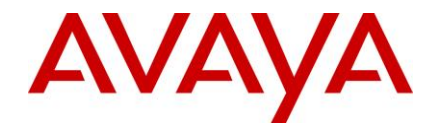

#### <span id="page-41-0"></span>12.2 Upgrading IP Office IP500v2 core software

For further information, please refer to the "Upgrading Systems" section of the IP500/IP500v2 Installation manual available from the IP Office Knowledgebase.

# **Warning:**

- In all cases, always backup all application data to a separate location before upgrading.
- Check the PCS Level of the IP500V2 Control Unit. For PCS 14 and earlier, the boot loader may need to be upgraded to version 1.33 or higher. If the system is running 8.1 (65) or higher, 9.0, or 9.1, the boot loader has already been upgraded and it does not need repeating. The boot loader version can be checked on the systems details output when System Monitor connects:

```
09:16:46 54896mS PRN:
+++++++++++++++++++++++++++++++++++++++++++++++++++++++++++++
09:16:46 54896mS PRN: + loader: 1.35
09:16:46 54896mS PRN: + cpu: id 12 board 5 pld 25 type c10 
options ae02
09:16:46 54896mS PRN: + cpu: sn 16WZ0440C18T
09:16:46 54896mS PRN: + fpga: id 1 issue 0 build 827
09:16:46 54896mS PRN:
+++++++++++++++++++++++++++++++++++++++++++++++++++++++++++++
09:16:46 54896mS PRN: ++++++++++++++++++++ LIST OF 
MODULES ++++++++++++++++++++
09:16:46 54896mS PRN: +----------------------------------------
--------------------
09:16:46 54896mS PRN: + Slot 1: Base COMBO6210 
Board=0x02 PLD=0x04
09:16:46 54896mS PRN: + Mezzanine ATM4 
V2 Board=0x01 PLD=0x04
09:16:46 54896mS PRN: +----------------------------------------
--------------------
```
The boot loader can be upgraded by installing either Release 8.1 (65) (or higher) or any IP Office Release 9.0, before upgrading to Release 10.1. If this has already been done, it does not need repeating.

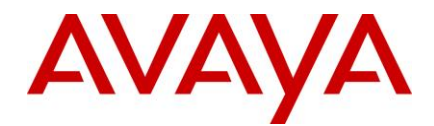

#### <span id="page-42-0"></span>12.3 Upgrading IP Office Administration

Earlier releases of IP Office Manager are not compatible with systems running this release. Before upgrading an IP Office system to the 10.1.0.0 Build 237 release, the Administration suite must also be upgraded.

The IP Office Administration installer will detect previous installed versions and upgrade automatically. It is not necessary to restart the PC after upgrading unless instructed to do so.

Before upgrading the IP Office system software ensure a backup of the system configuration exists.

Note: All IP Office expansion units must also be upgraded to the version supplied with the Administration software.

Warning: In all cases, always backup all application data to a separate location before upgrading.

#### <span id="page-42-1"></span>12.4 Upgrade Instructions for IP Office Preferred Edition

IP Office Preferred Edition (VoiceMail Pro) 10.1.0.0 build 405 installer will automatically detect the previous build and upgrade automatically. It is always advisable to back up the configuration, and any bespoke voice files prior to performing the upgrade. In addition, for a successful install or upgrade (from any 9.X to latest R10.1) of the Windows version of Voicemail Pro, please install all Windows updates first in order to obtain the latest WinTrust.dll on your machine. This is needed to verify the SHA256 certificate used by the Voicemail Pro installer. A backup of Voicemail Pro data should be done prior to any Major (first time 10.1) upgrade on Windows platform.

Prior to upgrading the Preferred Edition Server to 10.1.0.0 build 237, please ensure that all applications running on the PC are closed. The upgrade process will retain all the customer configuration, mailbox data and registry settings.

Warning: In all cases, always backup all application data to a separate location before upgrading.

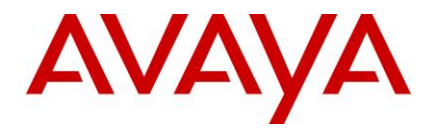

#### <span id="page-43-0"></span>12.5 Upgrade Instructions for IP Office one-X® Portal

For further information, please refer to the "Implementing one®-X Portal for IP Office" manual available from the IP Office Knowledgebase.

**Warning:** In all cases, always backup all application data to a separate location before upgrading.

#### <span id="page-43-1"></span>12.6 Upgrade Instructions for IP Office Server Edition and Application Server

If using a DVD install of this release of IP Office Server Edition and Application Server, you can upgrade directly from the previous GA release (9.0 or 9.1). For further information, please refer to the "IP Office Application Server 10.1 Installation and Maintenance" and the "Upgrading" section of the "Deploying IP Office Server Edition Solution" manual available from the IP Office Knowledgebase.

Warning: In all cases, always backup all application data to a separate location before upgrading.

If you are upgrading IP Office Server Edition and Application Server and will be using Web Manager, please read the following guidelines. Note: If your system is already running IP Office 9.1 software, this section is NOT applicable. It is ONLY applicable for systems running either IP Office release 8.1 or 9.0 software.

### <span id="page-43-2"></span>12.7 Web Manager Upgrade Instructions

#### **Introduction**

The following instructions describe the process for upgrading an IP Office Server Edition system that is running either release 8.1 or 9.0.

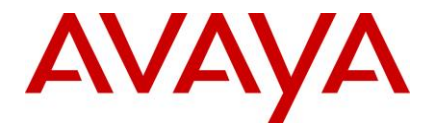

- <span id="page-44-0"></span>12.7.1 Transfer the ISO image.
- <span id="page-44-1"></span>12.7.2 Start an Upgrade of the Primary system.
- <span id="page-44-2"></span>12.7.3 During the Upgrade, monitor the progress on Web Manager.
- <span id="page-44-3"></span>12.7.4 After the upgrade, Web Manager will trigger the post-upgrade step.
- <span id="page-44-4"></span>12.7.5 Login to Web Manager.
- <span id="page-44-5"></span>12.7.6 A warning will appear that a post-upgrade step is needed.
- <span id="page-44-6"></span>12.7.7 Check if a link Complete for post-upgrade step appears. If not and a progress bar is shown, then the post-upgrade was successfully triggered automatically by Web Manager.
- <span id="page-44-7"></span>12.7.8 If that link appears, click and trigger the post-upgrade.
- <span id="page-44-8"></span>12.7.9 After the post-upgrade step, a reboot can be triggered automatically.
- <span id="page-44-9"></span>12.7.10 Follow the same steps from 2 to 9 for the other systems from the solution.
- <span id="page-44-10"></span>12.7.11
- <span id="page-44-11"></span>12.7.12 The following services will be added to IP Office Server Edition on completion of the process:
- <span id="page-44-12"></span>12.7.13 IP Office Web Collaboration
- <span id="page-44-13"></span>12.7.14 IP Office WebRTC
- <span id="page-44-14"></span>12.7.15 IP Office Contact Store
- <span id="page-44-15"></span>12.7.16 IP Office Web License Management.
- 12.8 Upgrading an OVA

<span id="page-44-16"></span>If you are upgrading an OVA and your system has been through a number of previous upgrades that introduced new kernels, the upgrade report may indicate that the yum process died before completing its job. This is because the /boot partition is almost full. Please execute the following instructions to resolve this.

**Note: This procedure is not required if the system was upgraded to version 9.1.7 or a later version of software.**

<span id="page-44-17"></span>12.8.1 Start the Upgrade to 10.1

If the upgrade fails, check the Upgrade Report in Web Manager. If it contains the error, yum process died before completing its job, please follow these instructions.

# <span id="page-44-18"></span>12.8.2 Download and execute the "UpgradeKernelFix.sh" script

From either the IP Office Admin User DVD or [https://support.avaya.com,](https://support.avaya.com/) download the **UpgradeKernelFix.sh** file.

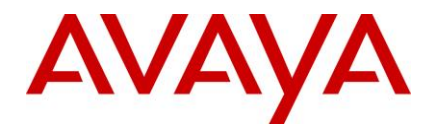

<span id="page-45-1"></span><span id="page-45-0"></span>12.8.3 Using SCP/WinSCP, copy the script onto the system using the Administrator user. 12.8.4 Using PuTTY, connect to the server using the Administrator account. At the root command line,

> a. Execute the "*admin"* command, and enter the IP Office Service user credentials for Administrator. Refer to the screenshot below:

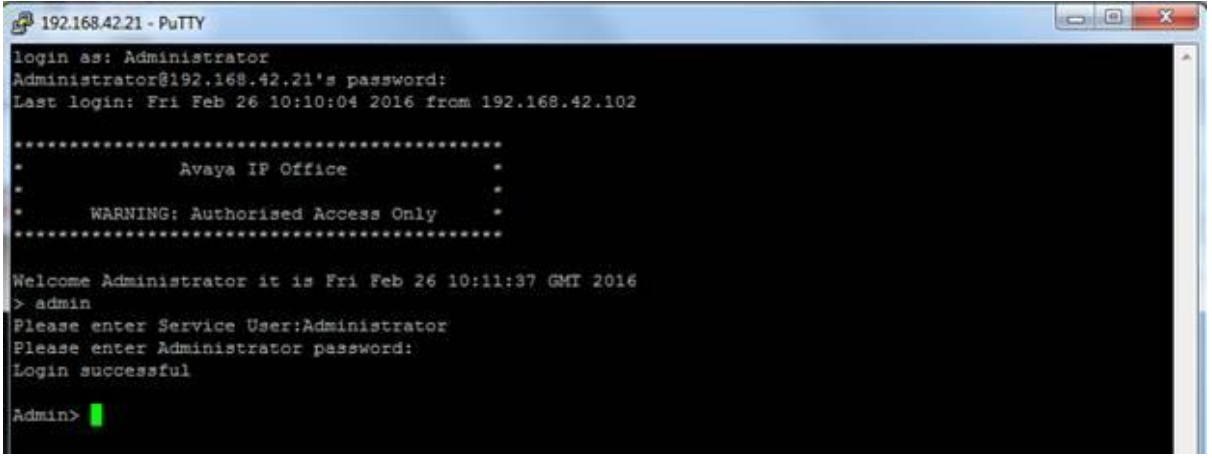

b. Execute the "*root*" command and enter the root password. Refer to the screenshot below:

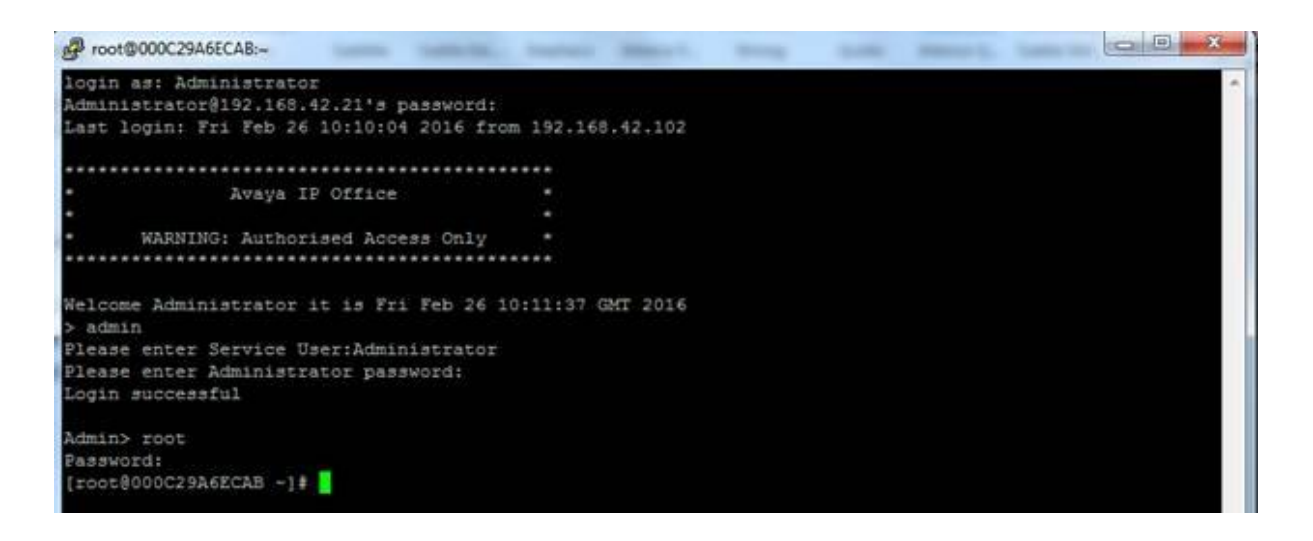

c. Proceed to the folder where the script was copied, and give execution rights to the script using the following command:

*chmod +x UpgradeKernelFix.sh*

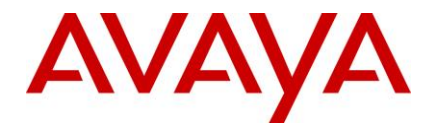

# [root@000C29A6ECAB ~]# cd /home/Administrator [root@000C29A6ECAB Administrator]# chmod +x UpgradeKernelFix.sh

# d. Execute the **UpgradeKernelFix.sh** script using this command: *./UpgradeKernelFix.sh*

The /boot partition will be inspected to see if there is enough disk space. The script will prompt the user for a confirmation if some kernels need to be removed. Type "*yes"* followed by [ENTER]. Refer to the screenshot below:

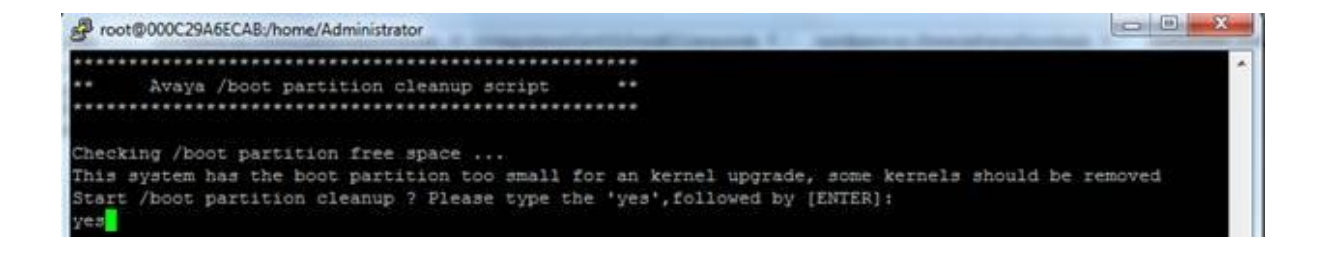

After the script is finished and the /boot partition has enough space for an upgrade, a *Success* message is displayed. Refer to the following screenshot:

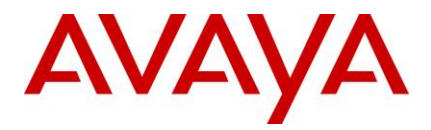

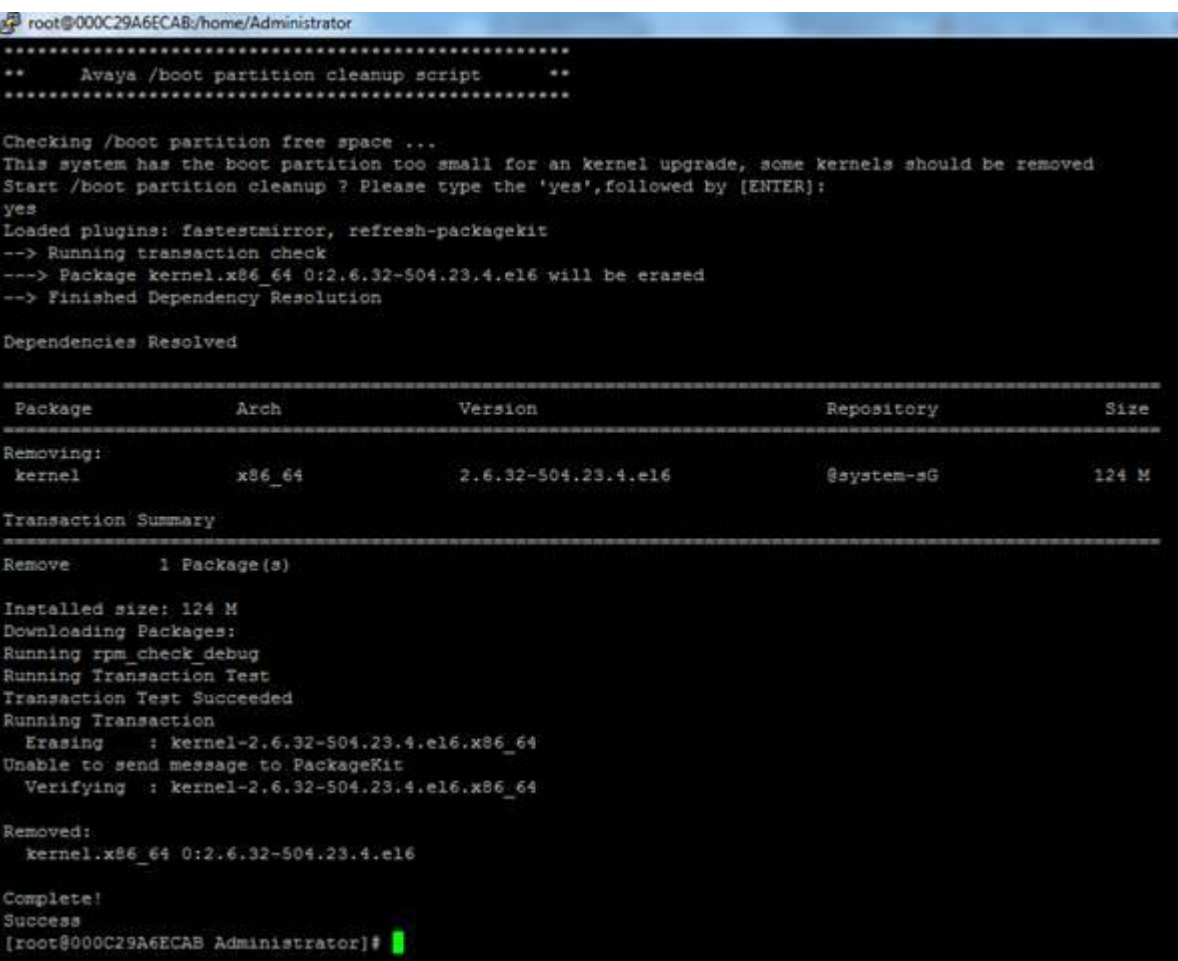

If an error appears please raise a ticket with the support team.

This script can be run safely, as it will not modify anything on the system if the /boot partition is large enough.

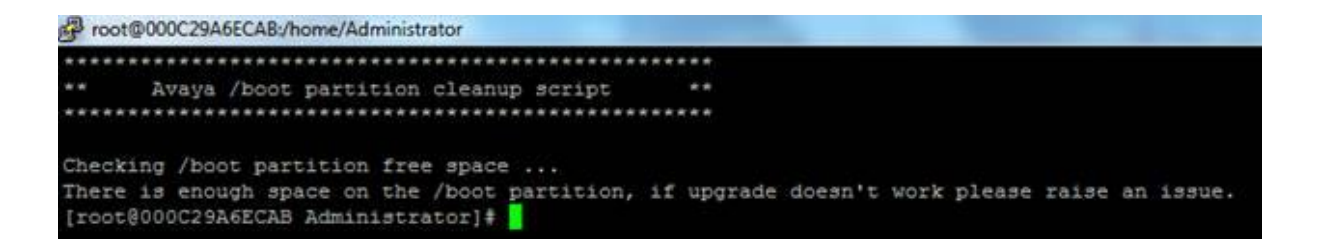

This process is now complete.

<span id="page-47-0"></span>12.9 Upgrade Instructions for using WebLM Licensing

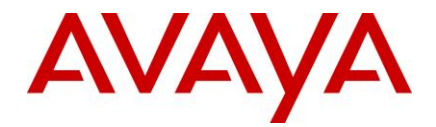

IP Office Server Edition customers who are upgrading to 10.1 from a previous release, and who will be using WebLM licensing, will need to obtain a WebLM Host ID *before* the upgrade for generating the licenses. The WebLM Host ID is the Mac address of the WebLM server. In a virtual environment, the WebLM Host ID is a virtual Mac address that starts with the letter "V". The WebLM Host ID must be used when generating a PLDS license file for the WebLM server in order to implement a centralized licensing scheme for multiple IP Office systems.

#### <span id="page-48-0"></span>12.10 Avaya USB Creator Tool

The Avaya USB Creator Tool can be used to load an ISO image onto a USB memory key from which the server can boot and either install or upgrade. This software tool is downloadable from the same page as the ISO files. For further information on this tool, please refer to the "Installing and Maintaining the Avaya IP Office™ Platform Application Server" or the "Installing and Maintaining the Unified Communications Module" located on [https://support.avaya.com.](https://support.avaya.com/)

#### <span id="page-48-1"></span>12.11 Upgrade Instructions for IP Office Unified Communications Module (UCM)

When upgrading from previous releases, please refer to the following table to determine the upgrade scenario and the method to be used:

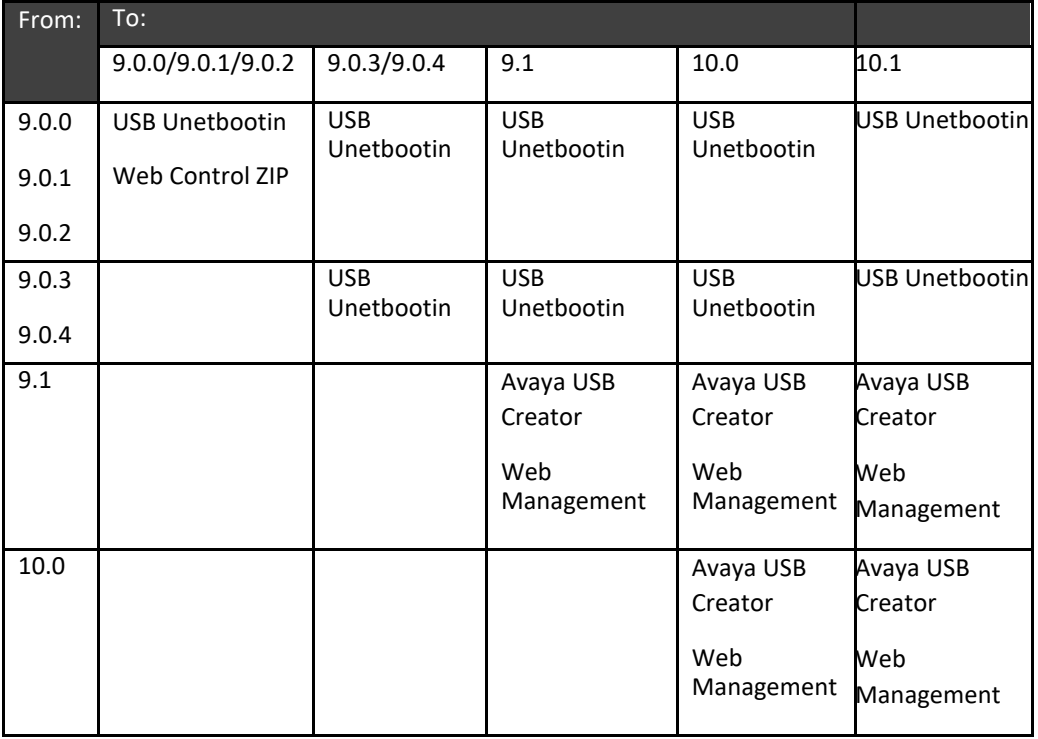

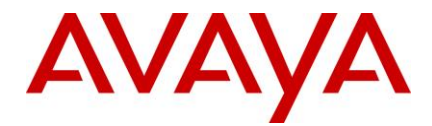

This release of UCM software also contains the Solid State Drive (SSD) firmware previously documented in IP Office Technical Tip 258.

**Note:** If upgrading to this release from 9.0.0.0.78 (9.0 GA) and earlier, the updated SSD firmware must be applied. Please follow section 3.8 of the UCM Installation and Maintenance manual. The manual can be downloaded from the Avaya Support web site:

# **<https://downloads.avaya.com/css/P8/documents/100173993>**

If upgrading from 9.0.2.0.41 (9.0 Service Pack 2) or later to this release, it should not be necessary to re-apply the updated SSD firmware. The updated firmware should already have been applied.

**Warning:** In all cases, always backup all application data to a separate location before upgrading.

Warning: one-X<sup>®</sup> Portal logging MUST be disabled prior to upgrade. one-X<sup>®</sup> Portal admin will be very slow to respond if this is not done. one-X<sup>®</sup> Portal logging can be disabled using the one-X<sup>®</sup> Portal Administrator/Logging Configuration/Master Logging Level = OFF. This warning is applicable only when upgrading by using Web Manager from a release between 9.1 GA and 9.1.4. Starting with 9.1.5, the one- $X^{\circledast}$  Portal service is stopped during upgrade using Web Manager

# <span id="page-49-0"></span>12.12 Upgrade Instructions for Avaya Communicator for Windows

The Avaya Communicator for Windows (ACW) installer can be downloaded from the Avaya Support site:

<https://support.avaya.com/products/P1572/avaya-communicator-for-windows/> :

Perform the following steps to install ACW:

- Install the ACW by double-clicking *Avaya-Communicator.msi*, and follow the installation wizard.
- When the installation is complete, a message will display to disable the diagnostics logs.
- Open Settings > Support, and uncheck *Enable Diagnostic Logging.*

#### <span id="page-49-1"></span>12.13 Installation Instructions for Avaya Communicator for Microsoft Lync

The Avaya Communicator for Microsoft Lync plug-in is distributed as a ZIP file, which contains:

- IvncRuntime.msi
- AvayaCommunicatorForMicrosoft.X.IPO-X.6.X.X-SNAPSHOT.msi

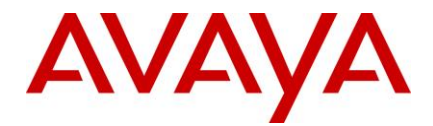

The plug-in is installed as an add-in to Lync 2010, Lync 2013 or Skype for Business clients.

Perform the following steps to install the plug-in:

- 1. Install the prerequisite by double-clicking *lyncRuntime.msi*, and follow the installation wizard. This step only needs to be done once per computer.
- 2. Install the plug-in by double-clicking *AvayaCommunicatorForMicrosoft.X.IPO-X.6.X.X-SNAPSHOT.msi*, and follow the installation wizard.

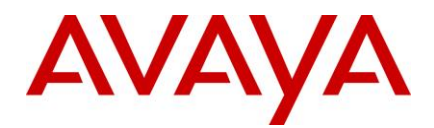

# <span id="page-51-0"></span>12.14 Key Terms used in Branch Deployments

- **IP Office user** a user who gets telephony features and services from the local IP Office. Previously referred to as distributed user, local user, or native user
- **Centralized user** a user who normally (aka in **sunny-day**) registers and gets call processing service from the Avaya Aura servers in the enterprise core, and in case of WAN failure (aka in **rainy-day**) gets survivable service from the IP Office in the branch
- **IP Office phone** a phone used by an IP Office user
- **Centralized phone** a phone used by a centralized user (certain SIP phones only)
- **Distributed enterprise branch deployment** a deployment where all users in a branch are IP Office users
- **Centralized enterprise branch deployment**  a deployment where all users in a branch are Centralized users
- **Mixed enterprise branch deployment**  a deployment where there are Centralized users and IP Office users in the same branch. The centralized users get their telephony services from the Avaya Aura servers in the core, and the IP Office users get their telephony services from the local IP Office.

<span id="page-51-1"></span>12.15 Branch Deployment Restrictions

- The branch functionality is available in IP Office Standard mode, i.e. in Essential and Preferred Editions
	- IP Office Server Edition (SE) is not positioned as a branch product
		- SE supports interoperability with Aura SM, and with CM or CS1K through the SM, using SIP through an 'SM Line' interface
		- But SE does not support the branch functionality of SMGR
		- management, Centralized Users or voicemail over 'SM Line'
- ▶ SCN is not supported in IP Office Branch Deployments
	- Not prevented by software, hence limited co-existence
	- An SCN can connect to Avaya Aura SM through 'SM Line' on one of the SCN IP Offices
		- The whole SCN operates as a single branch
	- SCN cannot coexist with Centralized Users or with centralized voicemail over 'SM Line'
	- SMGR management of SCN is not supported
- ▶ No IP Office User Rights when managed by SMGR
- ▶ No Auto-creation of users and of IP extensions when WebLM mode and when managed by SMGR

<span id="page-51-2"></span>12.16 Aura Load Line up

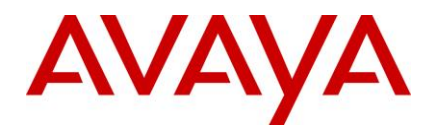

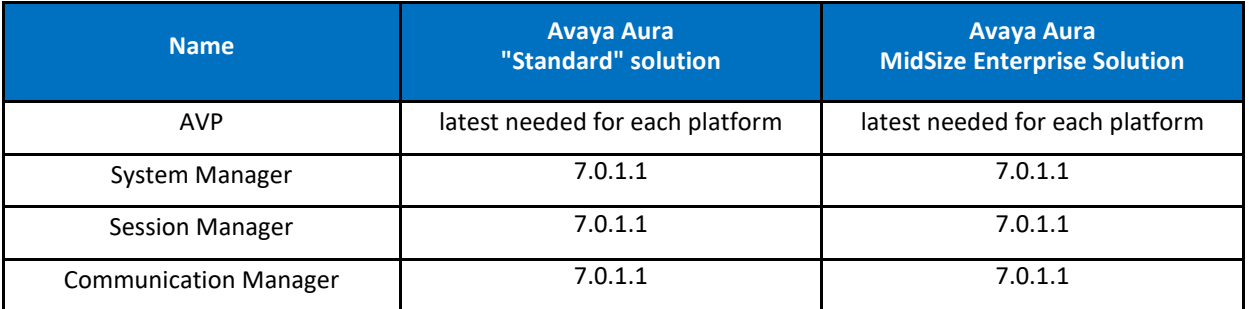

# <span id="page-52-0"></span>**13 Languages Added**

IP Office release 10.1.0.0 adds no new languages.

# <span id="page-52-1"></span>**14 Documentation errata**

The latest versions of detailed release information can be found in the below locations:

- DVD media available with Avaya IP Office R10.1 software pack
- IP Office Knowledgebase Contains all administrator and user documentation for IP Office - <http://marketingtools.avaya.com/knowledgebase>
- The Avaya support site Contains all administrator and user documentation for IP Office [-http://support.avaya.com](http://support.avaya.com/)

The Release 10.1 Documentation will be available by GA:

- Go to [support.avaya.com](http://support.avaya.com/)
- Select [Find Documentation and Technical Information by Product Name](http://support.avaya.com/japple/css/japple?PAGE=ProductIndex) under Downloads & Documents
- Enter 'IP Office' as your product
- Choose '10.1' as your release
- Click the 'Documents' radio button
- Click 'Enter' to see all documentation

The latest version of the IP Office Documentation Catalogue, which describes the organization of all IP Office documents and indicates the type of information in each document, is found at link to be provided by GIS team in coming days.

The latest version of the IP Office Product Description Document, which defines the IP Office product in more detail, can be found on the Avaya Partner Portal [\(www.avaya.com/salesportal\)](http://www.avaya.com/salesportal) and will require a valid Single Sign On (SSO) user name and password to view it online.

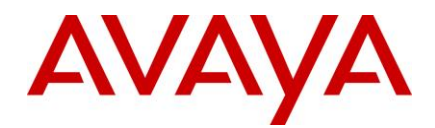

The latest version of the IP Office 10.1 Product Update document, which is a communication that summarizes "what's new" within the IP Office Release 10.1 product, can be found on the Avaya Partner Portal at the following:

<https://sales.avaya.com/en/pss/ip-office-release-10.1-sales-toolkit>

# <span id="page-53-0"></span>*15 Contacting support*

#### <span id="page-53-1"></span>15.1 Contact Support Checklist

If you are having trouble with *IP Office*, you should:

- 1. Retry the action. Carefully follow the instructions in written or online documentation.
- 2. Check the documentation that came with your hardware for maintenance or hardware-related problems.
- 3. Note the sequence of events that led to the problem and the exact messages displayed. Have the Avaya documentation available.

If you continue to have a problem, contact Avaya Technical Support:

- 1. Log in to the Avaya Technical Support Web site [https://support.avaya.com.](https://support.avaya.com/)
- 2. Contact Avaya Technical Support at one of the telephone numbers in the Support Directory listings on the Avaya support Web site.

Avaya Global Services Escalation Management provides the means to escalate urgent service issues. For more information, see the Escalation Contacts listings on the Avaya Web site.

# <span id="page-53-2"></span>**16 Contact Support Tasks**

You may be asked to email one or more files to Technical Support for analysis of your application and its environment.